#### "**ةصمه جعانی**"

#### **دستور کار برد آموزشی ATXMEGA128A**

#### **ملدمه**

این کتابچه برای آموزش کار با AVR ATXMEGA128A می باشد. ابتدا محتویات و امکانات محصول و سپس در مورد برد آموزشی، کار با آن و نحوه پروگرم کردن آن توضیح داده خواهد شد.

#### **مححيیات محصيل :**

۱. برد آموزشی AVR

.2 آداپحّر

٣. کابل ارتباط سریال

۴. کابل پروگرامر

۵. دفترچه راهنما

6. CD برنامه ها و درایورها

#### **ولتاژ کاری و تغذیه برد**

ولتاژ کاری دستگاه ۵ ولت می باشد و می توان با اتصال آداپتور ۵ ولت جهت تغذیه دستگاه استفاده نمود. . جهت نشان دادن وصل یا قطع بودن تغذیه دستگاه یک عدد LED در کنار ورودی آداپتور قرارداده شده که روشن یا خاموش بودن آن نشانگر وصل یا قطع بودن تغذیه دستگاه می باشد.

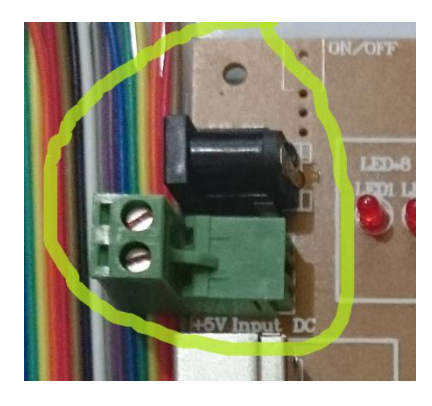

#### **نحيه پروگرام نميدن دشحگاه :**

بر روی دستگاه یک کانکتور استاندارد SPI جهت پروگرام نمودن نرم افزار میکروکنترلر تعبیه گشته است. علاوه بر

کانکتورهاى فوق، پروگرامر AVR USB MK2 به همراه دستگاه ارئه گشته است که از طریق پورت USB عمل پروگرام را انجام خواهد داد. بعد از اتصال این پروگرامر به رایانه، می بایست تنظیمات مربوطه در نرم افزار مورد استفاده اعمال شود.

جهت راه اندازي این پروگرمر، ابتدا کابل USB را از برد پروگرمر به پورت USB کامپیوتر وصل میکنیم. براي استفاده از این پروگرمر، ابتدا باید از سی دي پروگرمر، نرم افزار 4.16 AVR STUDIO را نصب کنید.درایور این پروگرمر، به همراه نرم افزار 4.16 AVR STUDIO نصب می شود. حال جهت استفاده از پروگرمر، ابتدا کابل USB را از برد پروگرمر به پورت USB کامپیوتر وصل میکنیم. پس از نصب درایور، LED سبز پروگرمر که پاور آن است روشن می شود.

همان گونه که در شکل مشخص است، دو کانکتور IDC BOX که یکی 2X3 برای میکروکنترلرهای PDI) ATXmega( وPDI) دیگری 2X5 برای میکروکنترلرهای ISP) ATmega( ISP)می باشد.

جهت انتخاب تغذیه خروجی می توان دیپ سوییچ را با تغییر حالت on یا off &ولت یا ٣/٣ ولت را به برد میکرو وارد کرد.

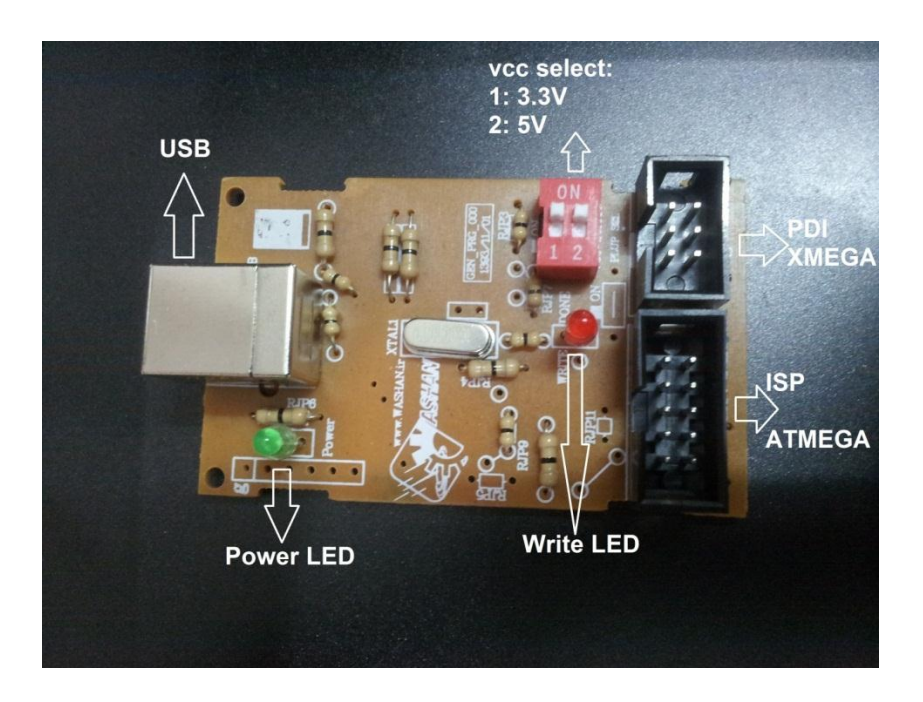

پس از اجرای نرم افزار AVR STUDIO 4.16 صفحه ای به شکل زیر باز خواهد شد. با کلیک بر روی گزینه Con (Display the 'Connect' Dialog) قسمت Select AVR Programmer باز می شود. سپس گزینه AVRISP mkII و پورت USB را انتخاب کنید و گزینه Connect را انتخاب کنید.

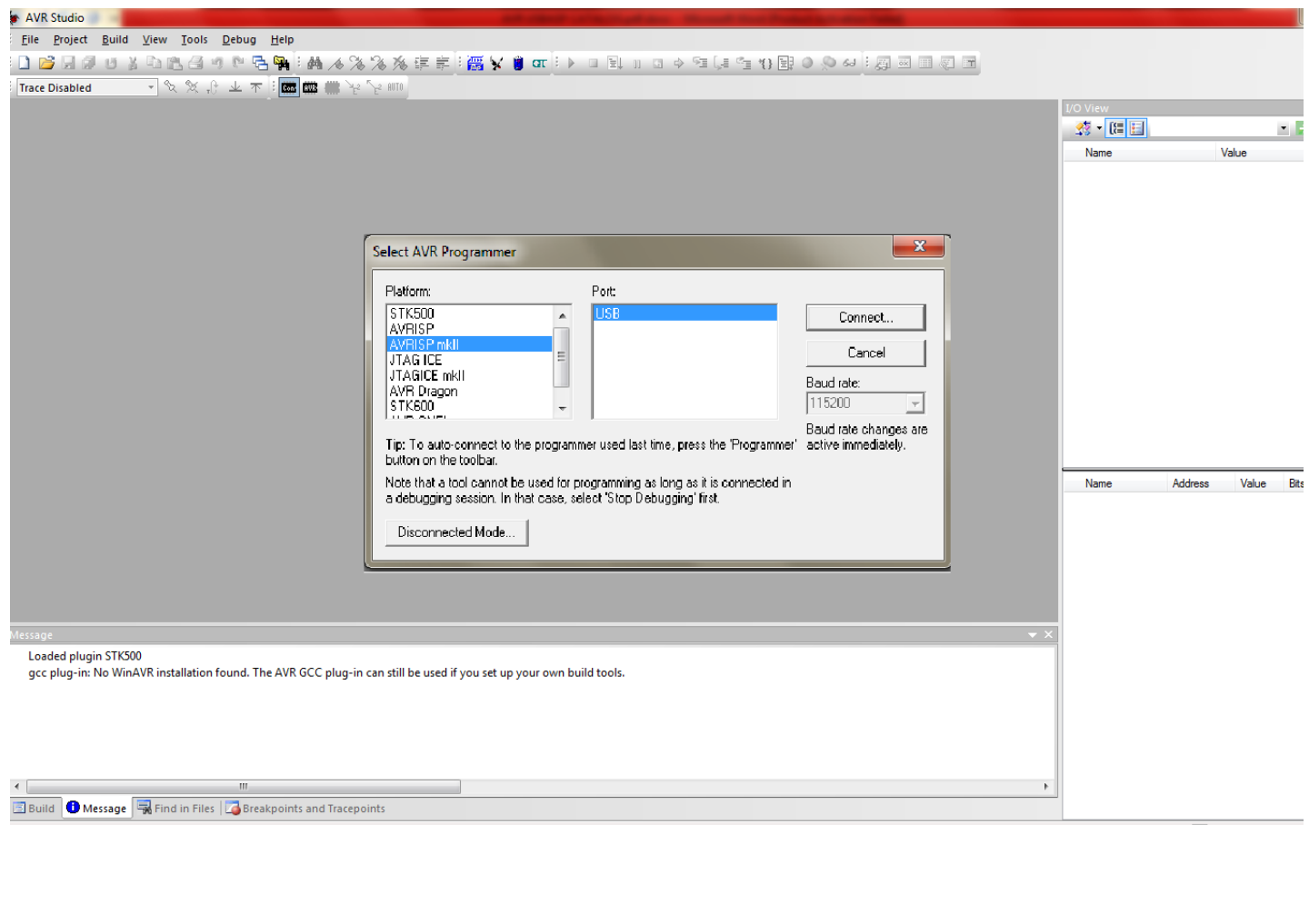

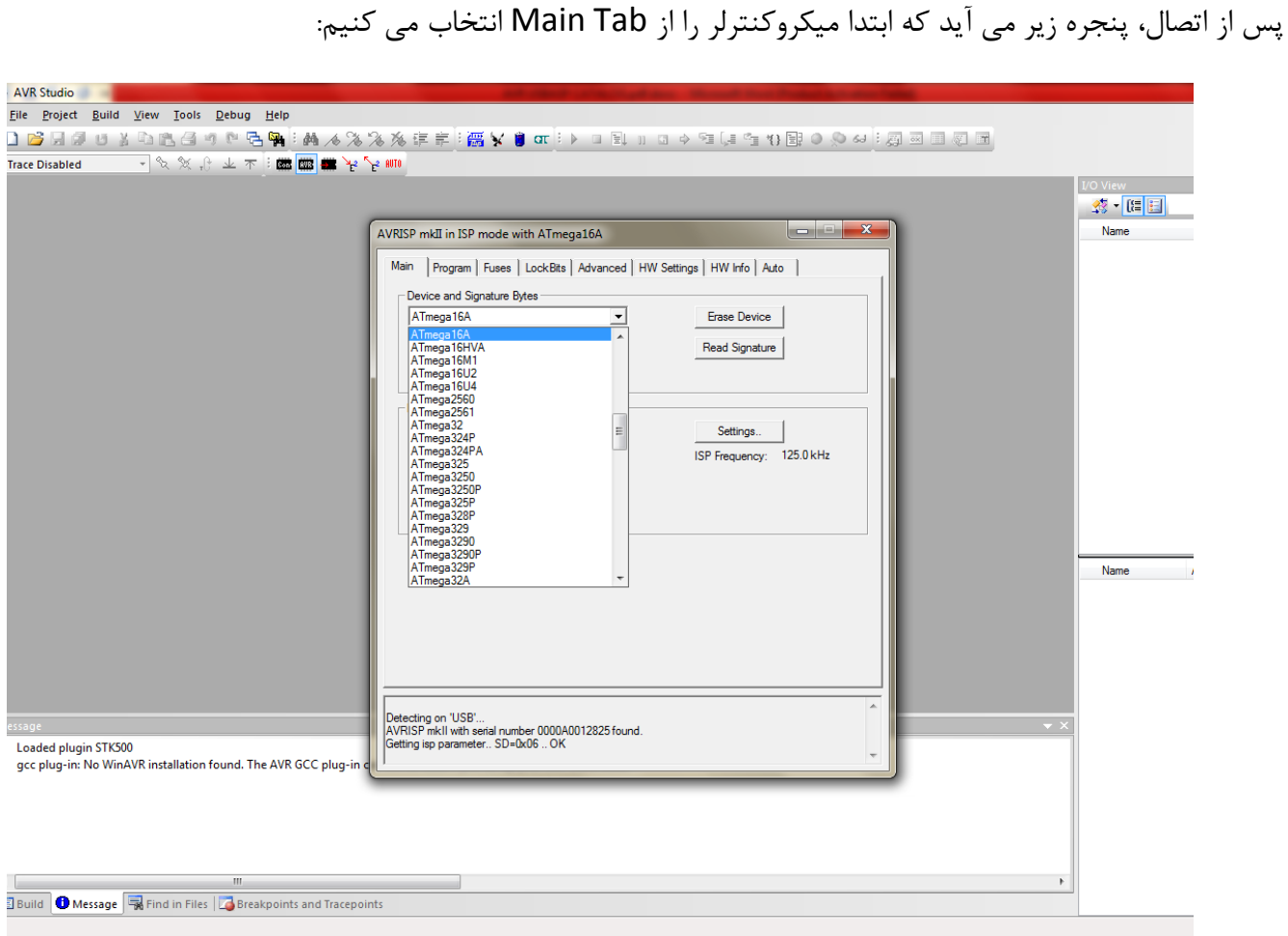

سپس در قسمت Fuse فیوز بیت های کد خود را تنظیم کنید و گزینه SPIEN را انتخاب کنید و کلاک خود را بر اساس کریستال داخلی یا خارجی برد خود انتخاب کنید:

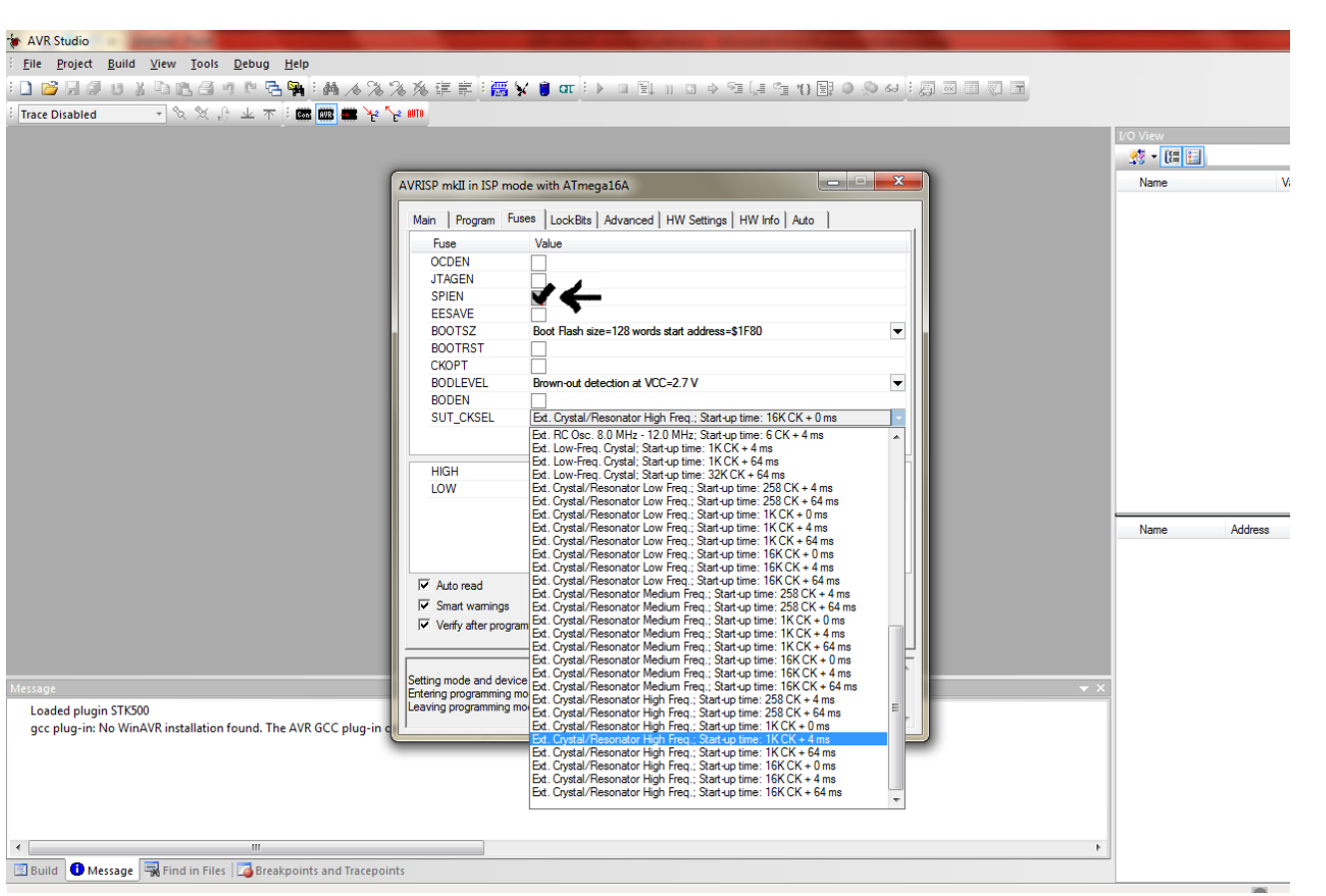

پس از انتخاب فیوزها و کلاک، آن را پروگرم کنید و به ProgramTab بروید: با کلیک بر روی قسمت ... در قسمت Flash، فایل hex کد خود را آدرس دهی کنید و سپس با زدن دکمه Program، کد

خود را بر روي میکروکنترلر خود برنامه ریزي کنید.

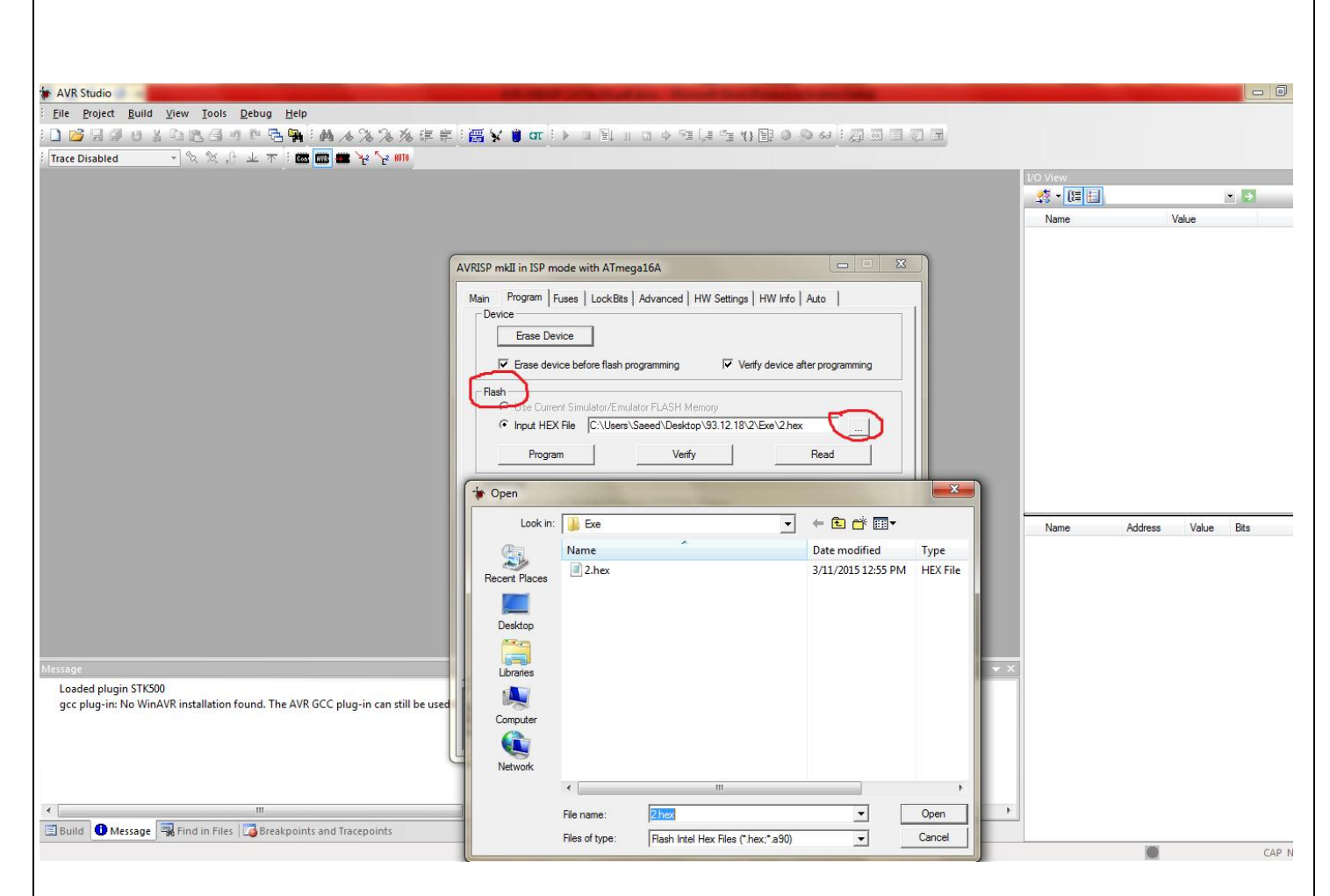

در حین پروگرم کردن Write LED قرمز رنگ پروگرمر روشن می شود ، در صورتی که پیغام Program Flash OK یا Successful آىد، ةرد طيا پروگرم طده اشث.

#### **امکانات دشحگاه :**

## **.1 میکرو کنحرنر** A128ATXMEGA **و 4 کانکحير پيطض دونده جمامی پيرت وای آن**

4 کانکتور هدر 2X13 تمامی پایه های میکرو راپوشش می دهد:

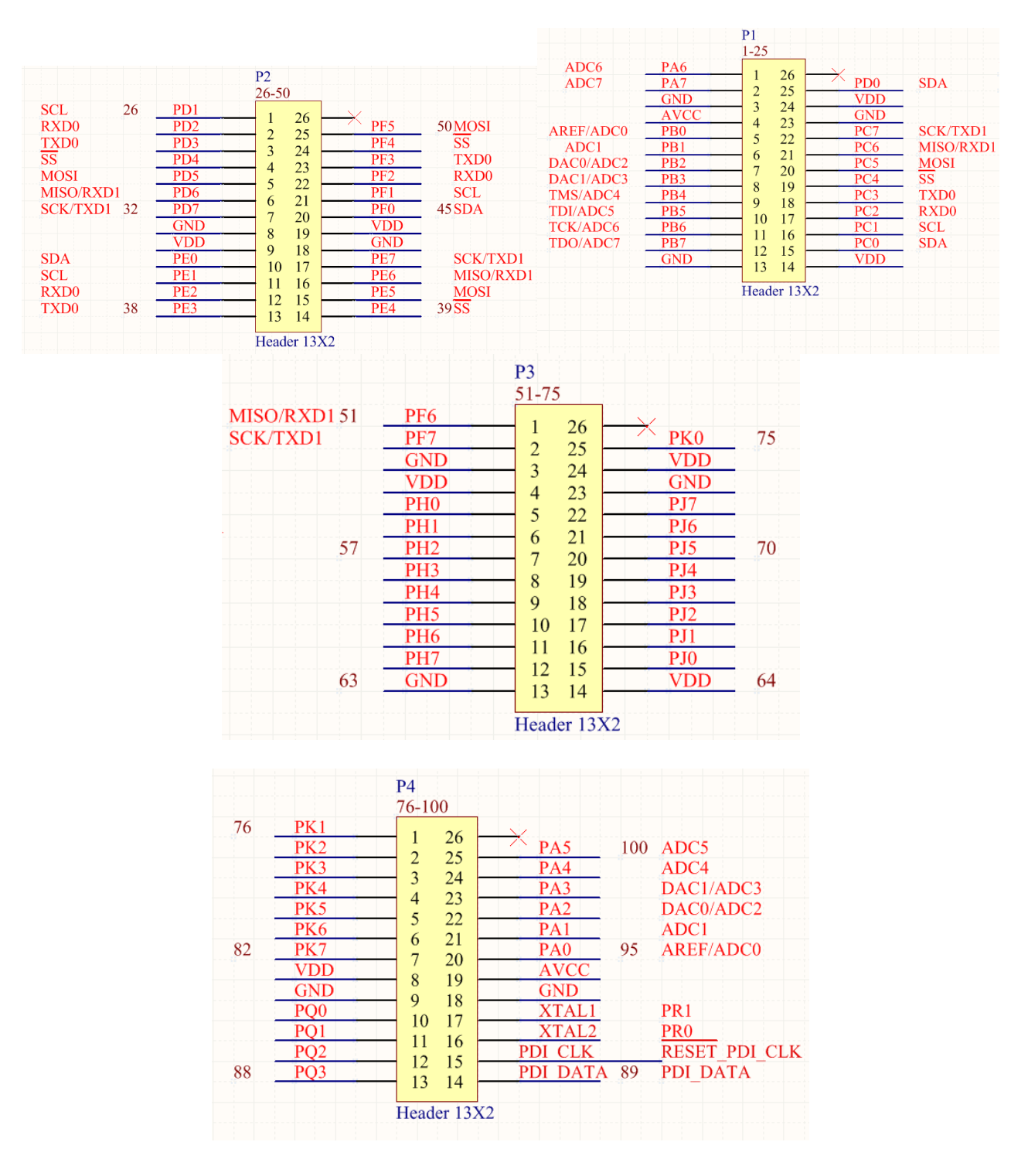

در این مدار میکروکنترلر با کانکتورهای هدر نری و مادگی به بقیه بخش های برد متصل می شود.

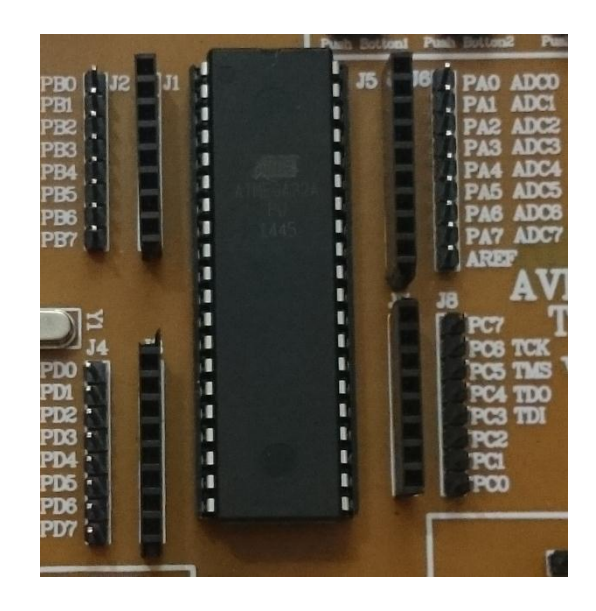

## **۲. پورت USB به همراه نمایشگر های TXD و RXD**

در این بخش USB (پین های RX , TX) با یک کابل دو پایه به پین های RX , TX تراشه وصل می شوند.

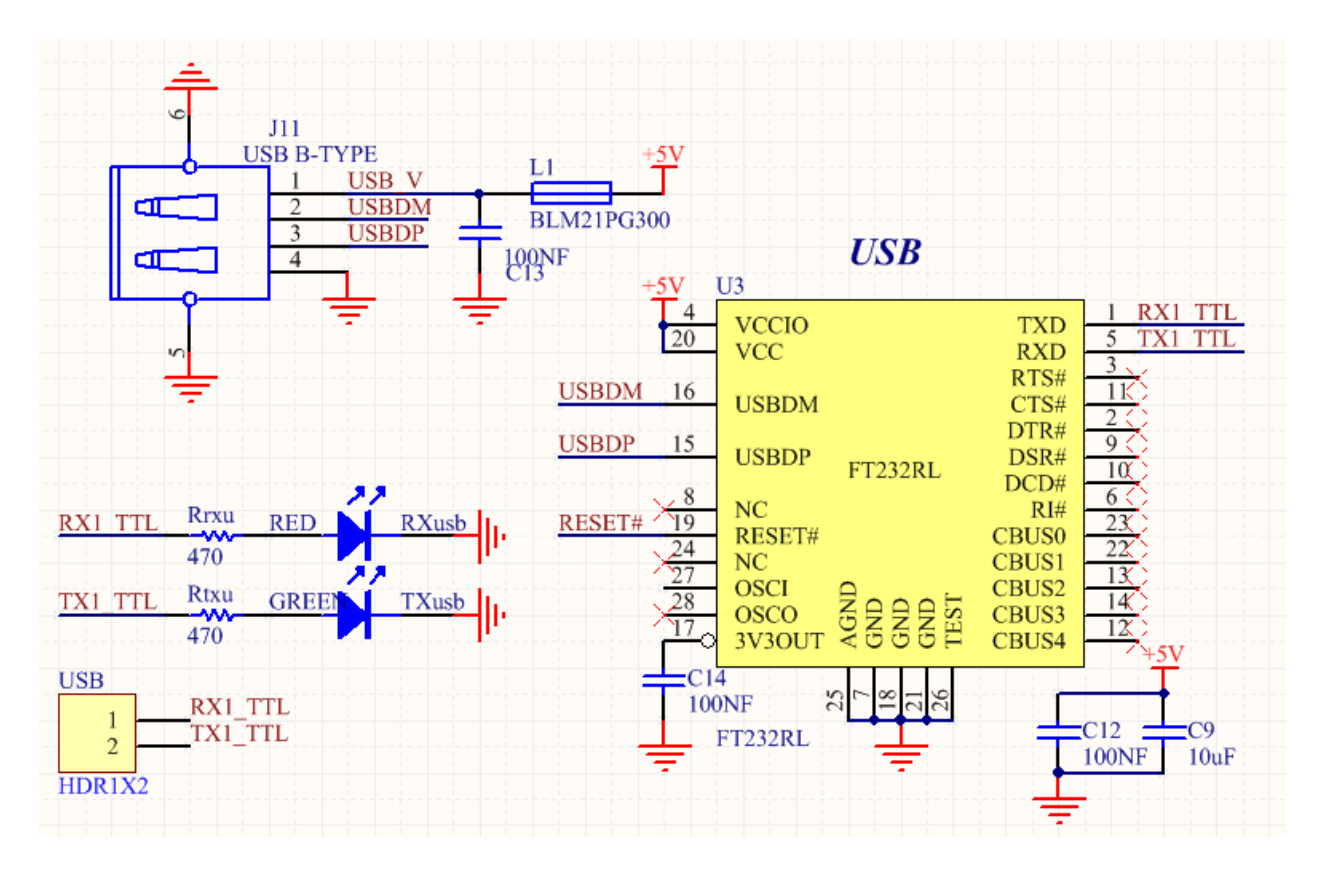

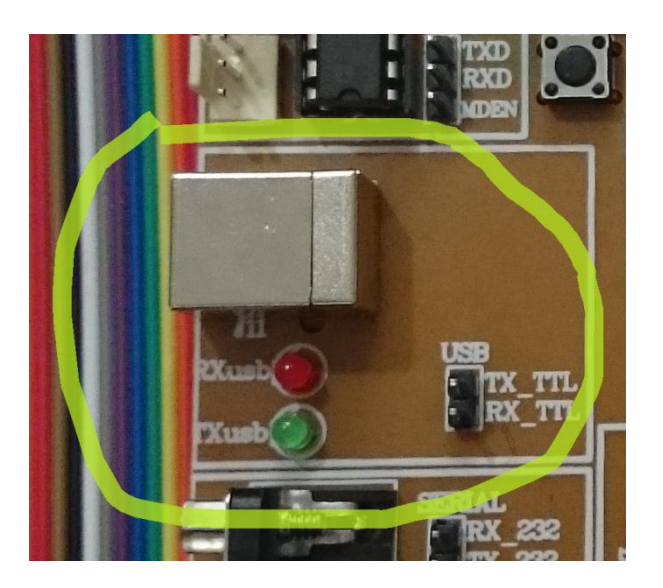

### **.3 پيرت شریال** (232RS (**ةه ومراه نمایظگر وای** TXD **و** RXD

در این بخش سریال (پین های RX , TX) با یک کابل دو پایه به پین های RX , TX تراشه وصل می شوند. ارتباط سریال از تراشه MAX232 استفاده شده است. مدار درایو کامل این تراشه بر روی برد قرار داده شده و با استفاده از کابل سریال موجود در بسته می توان ارتباط سریال را برقرار نمود. ارتباط سریال از طریق ۲ پین RXD و TXD امکان پذیر می باشد

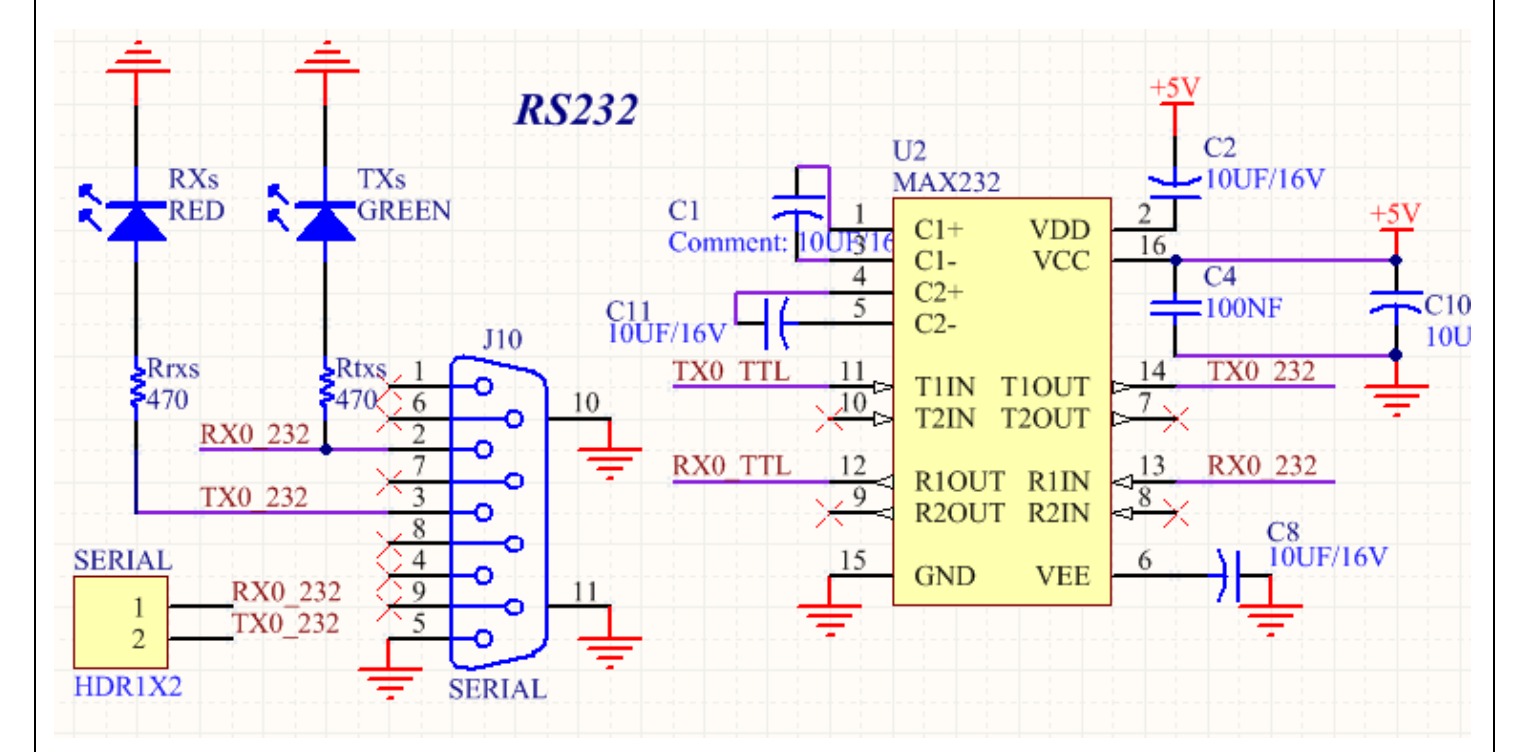

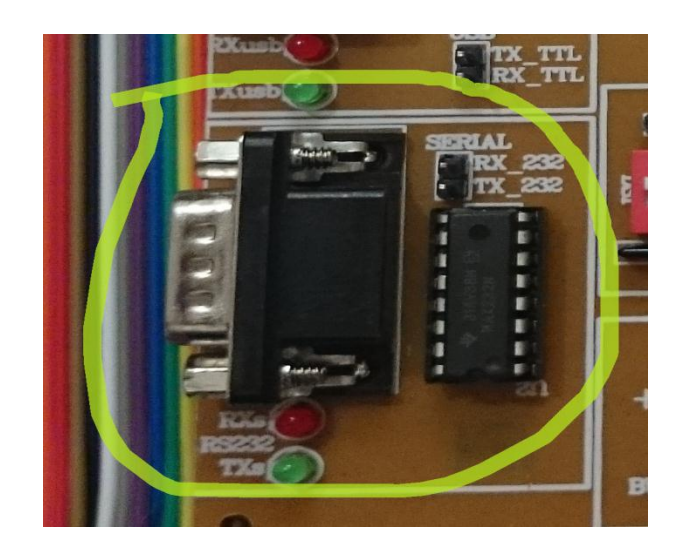

# **.4 پيرت** 2PS**( صفحه کهید کامپیيجر**)

در این بخش PS2با یک کابل دو پایه به پین های تراشه وصل می شوند.

کانکتور PS2 جهت ایجاد امکان ارتباط با تجهیزاتی از قبیل موس و کیبورد در مدار قرار گرفته است.

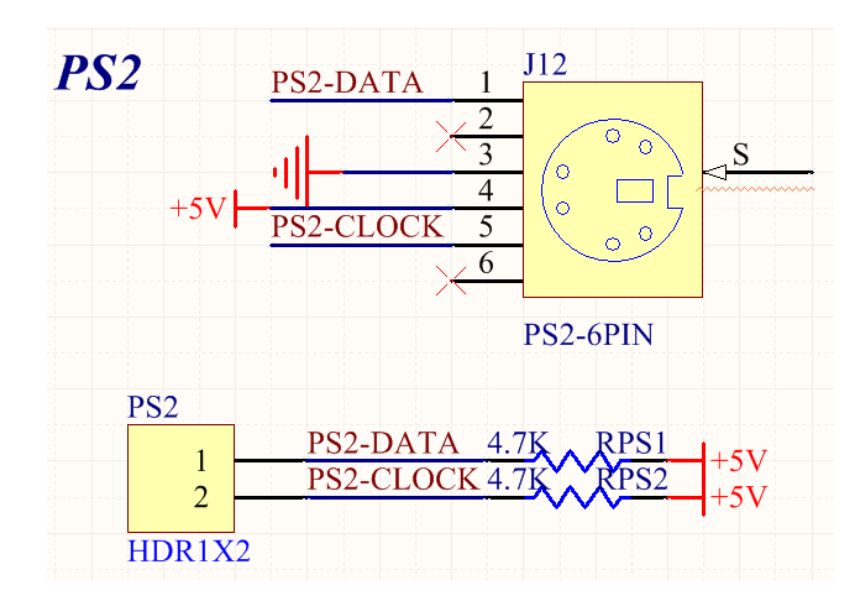

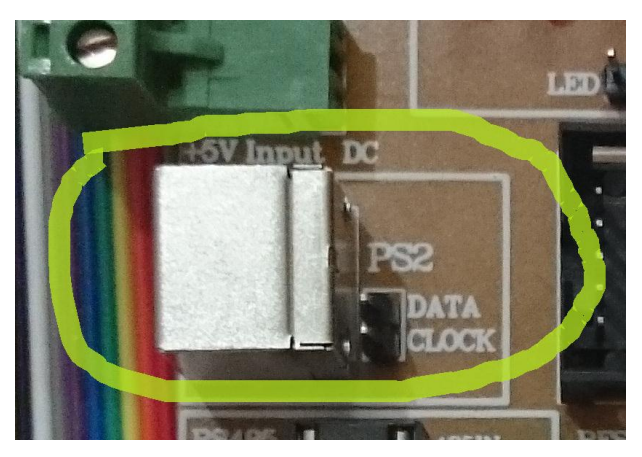

## **5. پورت RS485**

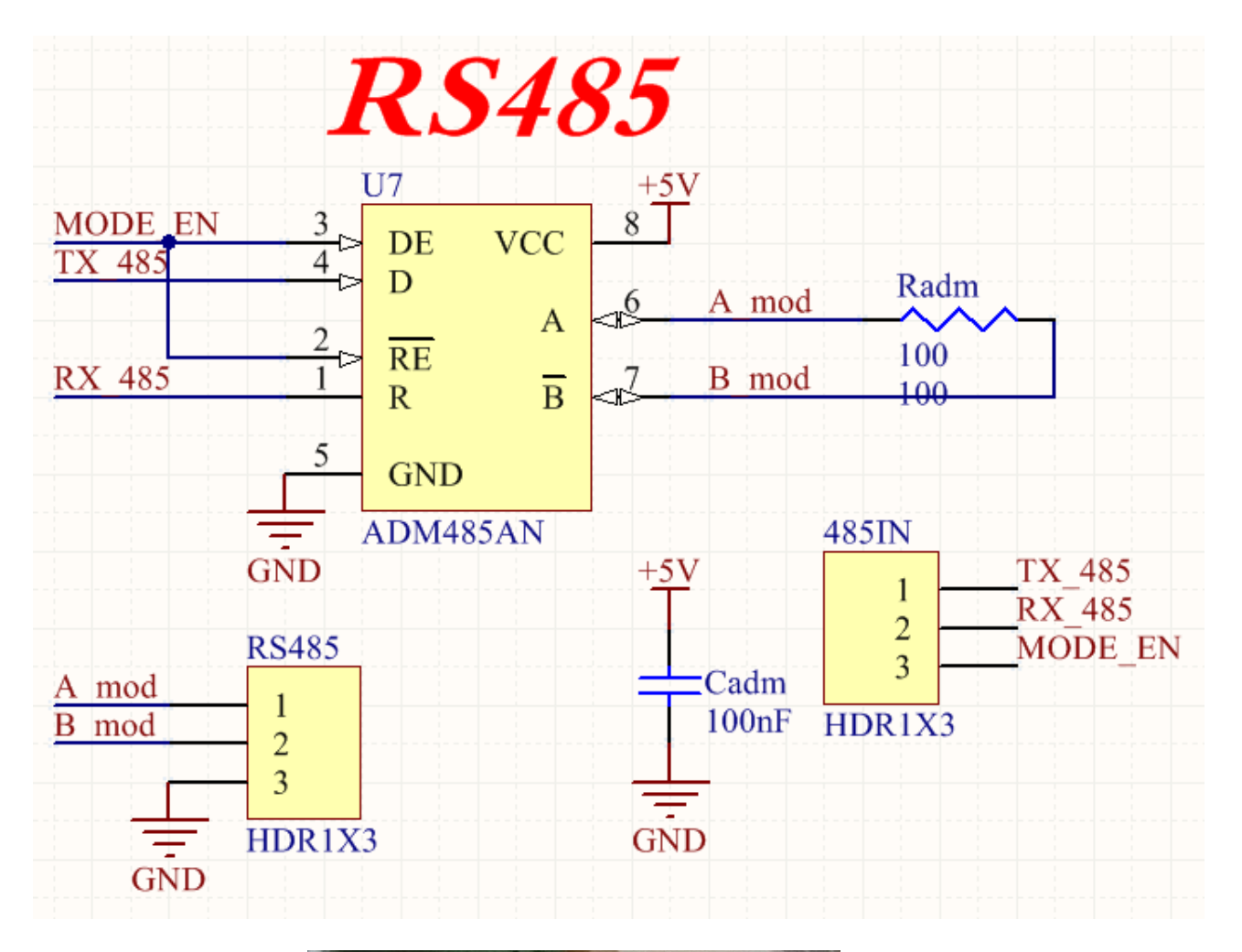

در این بخش RS485 با یک کابل دو پایه به پین های RX , TX تراشه وصل می شوند.

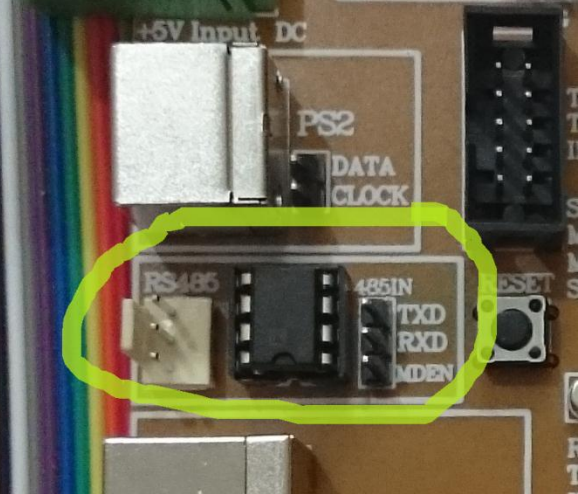

## **.6 نمایظگر** LCD**کاراکحری 16\*2**

یک نمایشگر LCD 2X16 کاراکتری جهت نمایش خروجی قرار داده شده که شدت نور آن از طریق پتانسیومتر موجود در کنار آن قابل تنظیم می باشد

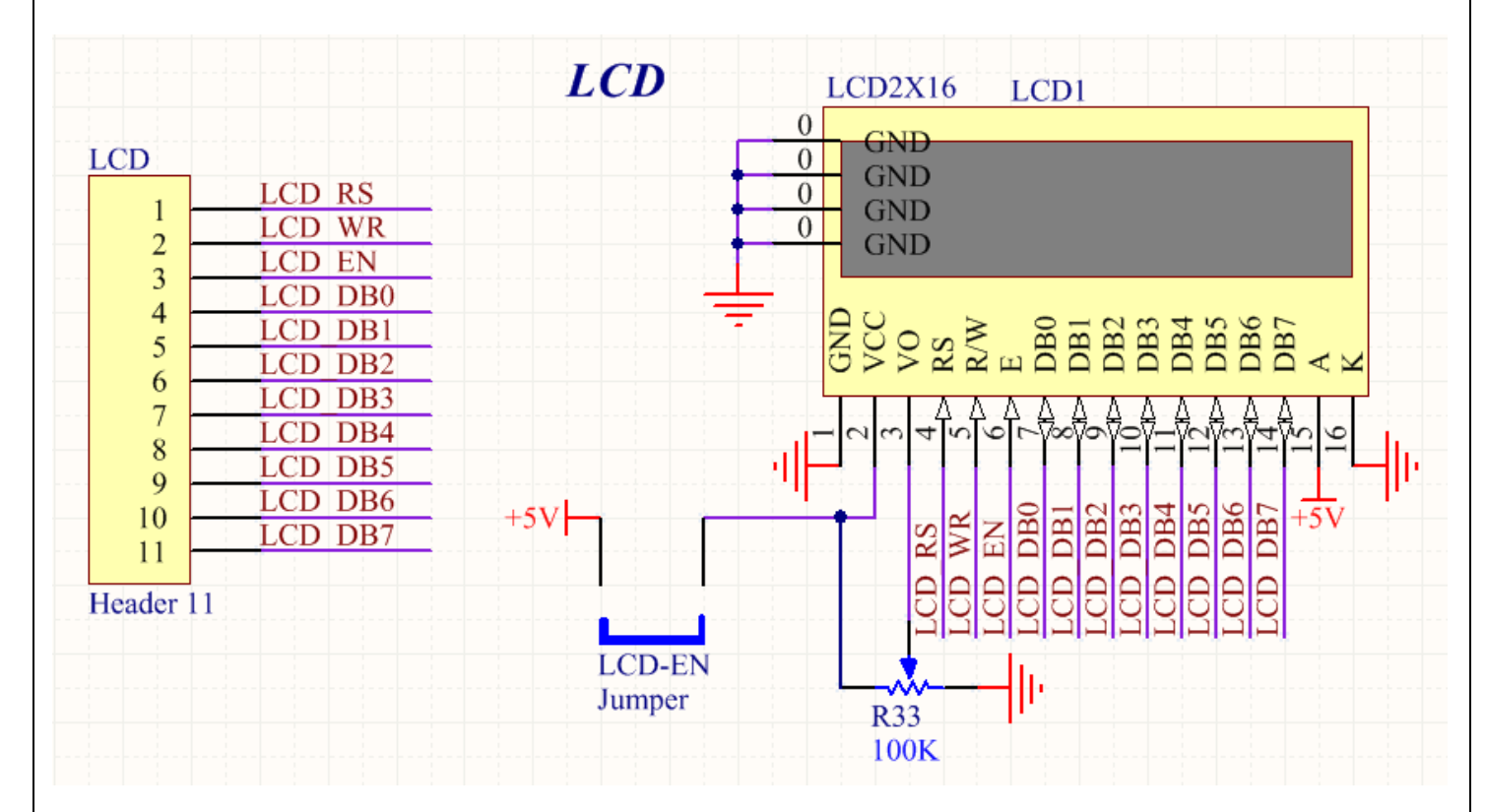

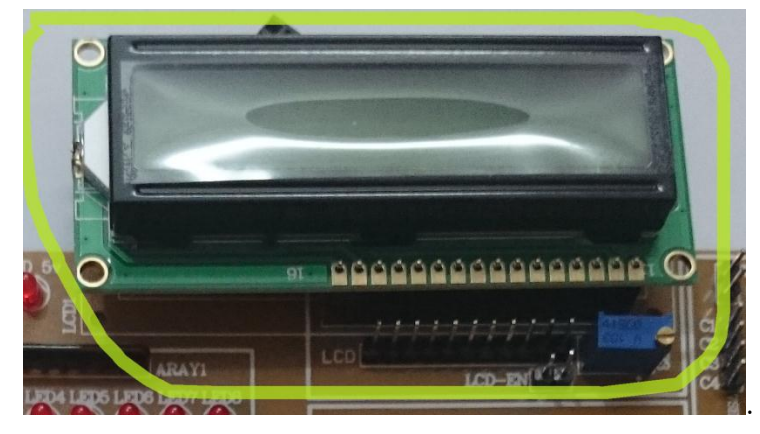

# **.7 نمایظگر 7** SEGMENT**چىارركمی**

جِهت آشنایی با نمایشگرهای دیجیتالی ابتدایی یک عدد سون سگمنت ۴ تایی آند مشترک بر روی برد تعبیه گشته است.

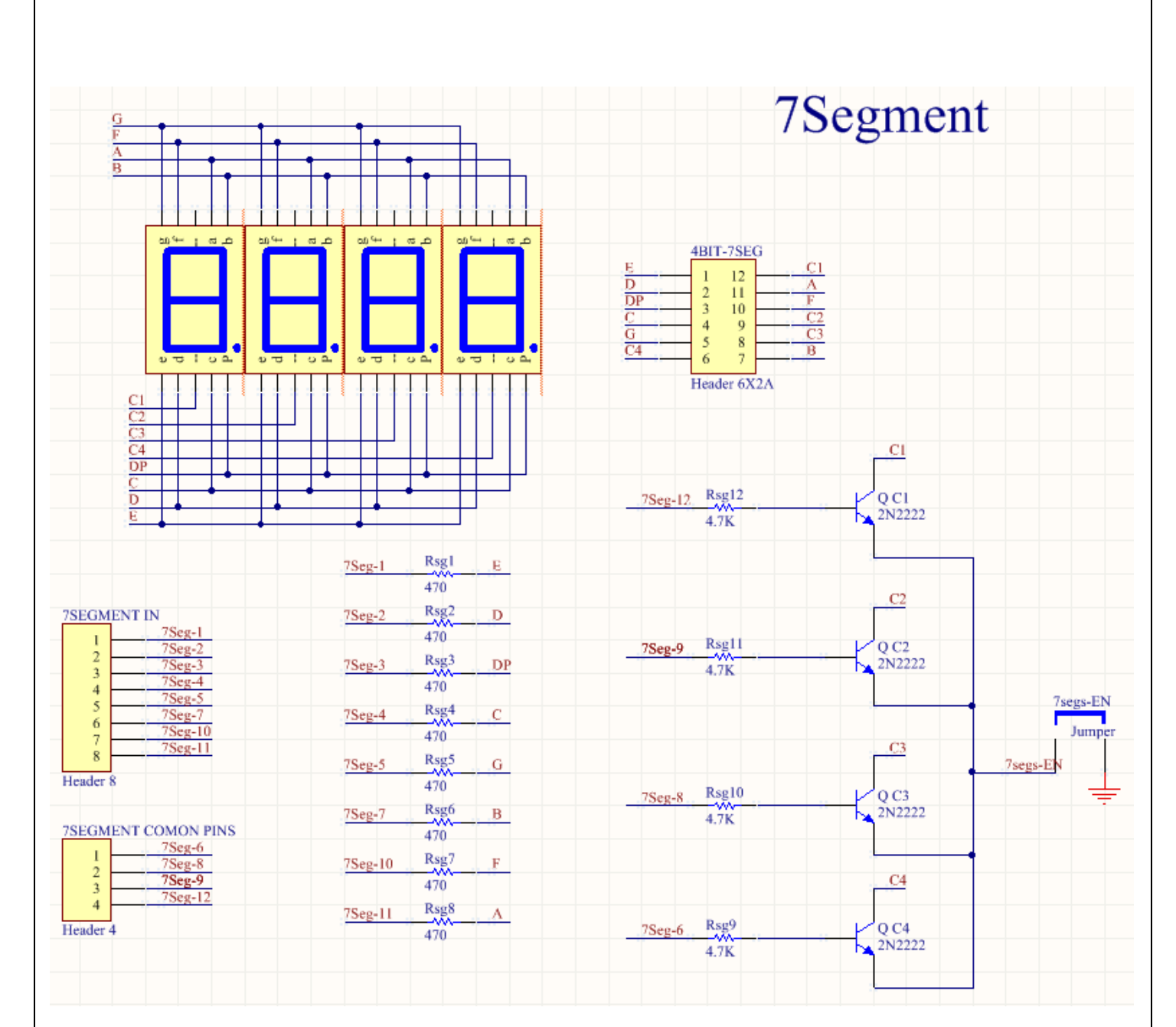

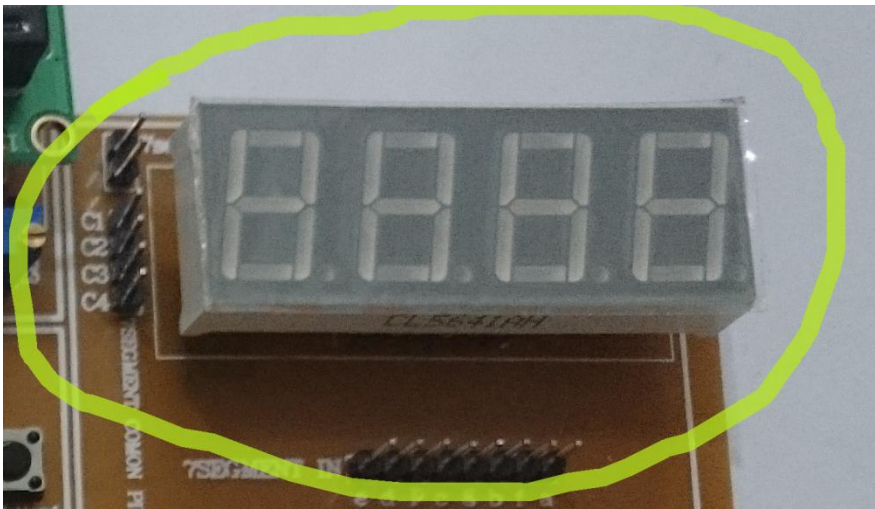

#### **1. هشت عدد نمایشگر LED**

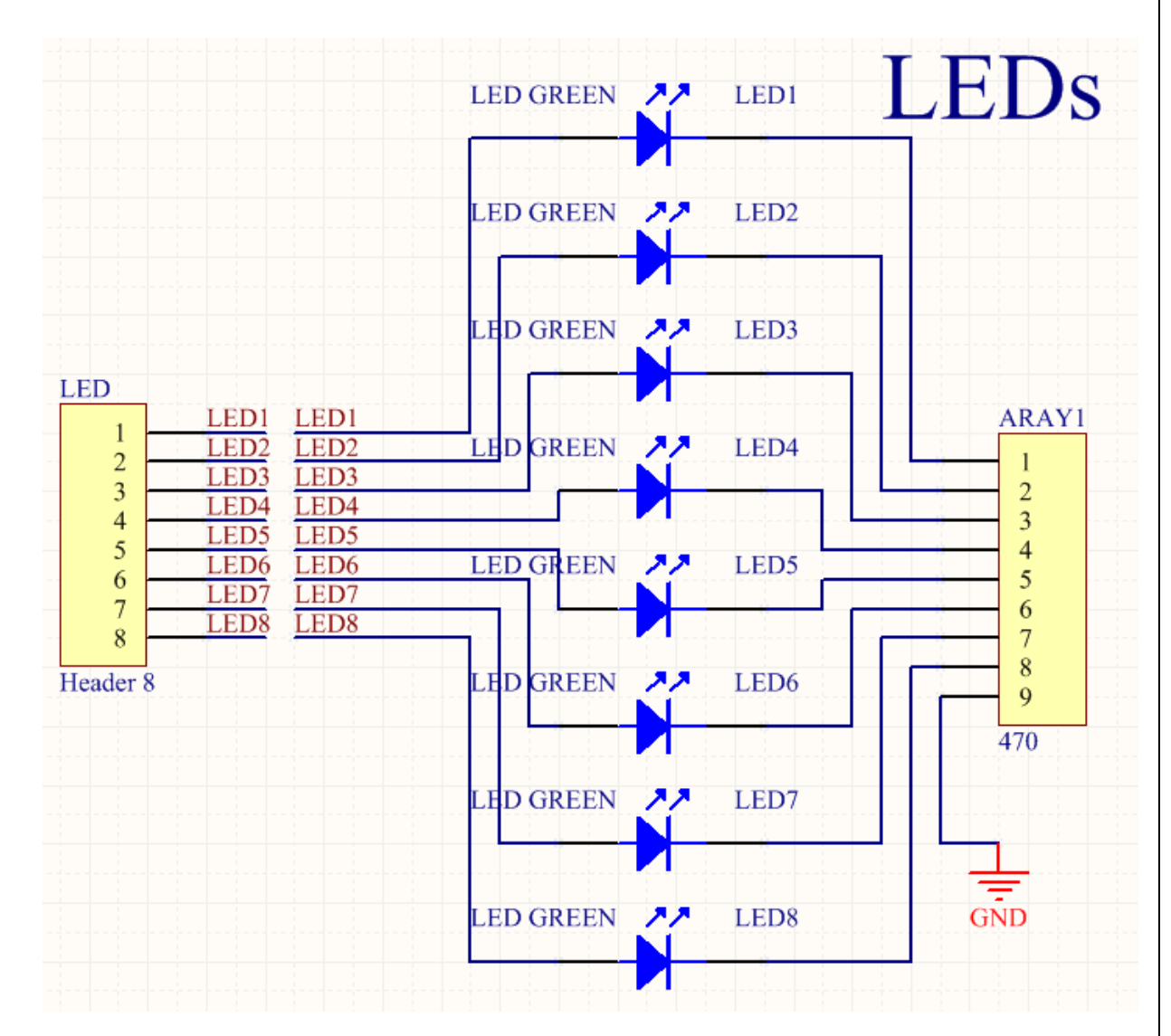

هشت عدد LED بر روی برد وجود دارند که می توان از آنها اسفاده نمود

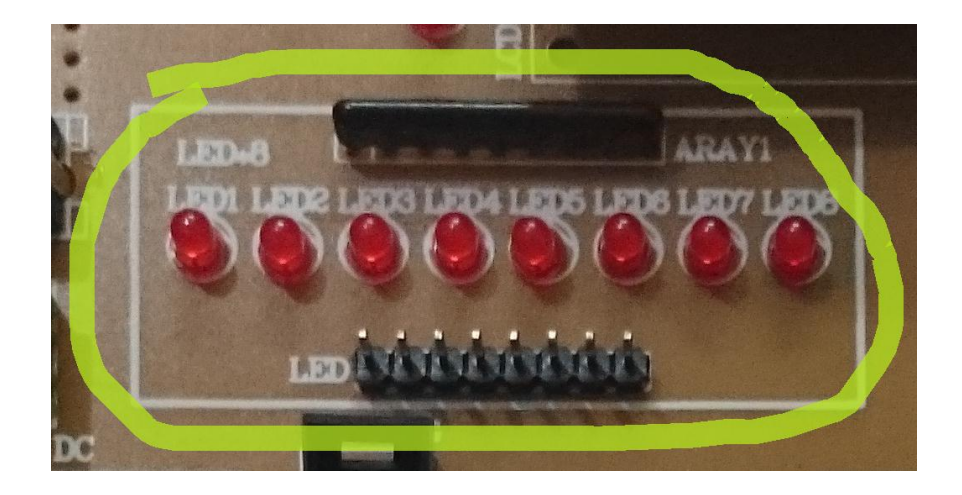

#### **8 شنصير دما** 35LM

LM35 سنسور دماي 1M35 قرار گرفته در مدار بوده که با استفاده از مبدل آنالوگ به دیجیتال میکرو قابل استفاده می باشد. به طور کلی جهت استفاده از مبدل آنالوگ به دیجیتال میکرو می بایست پایه AREF میکرو به ولتاژ ۵ VCC ولت متصل می شود .ولتاژ پایه AVCC میکرو از طریق سلف ۱۰۰ UHمتصل به VCC تامین می گردد.

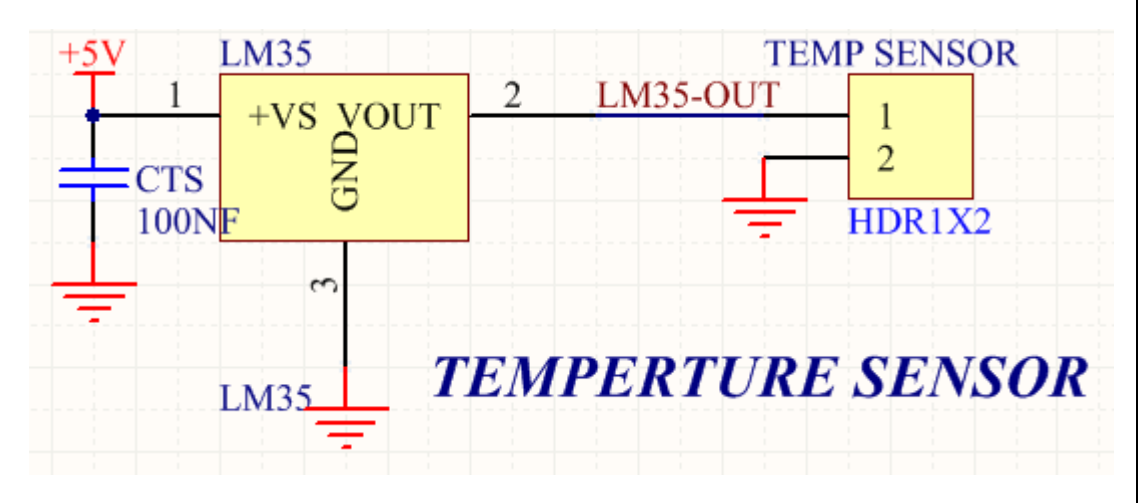

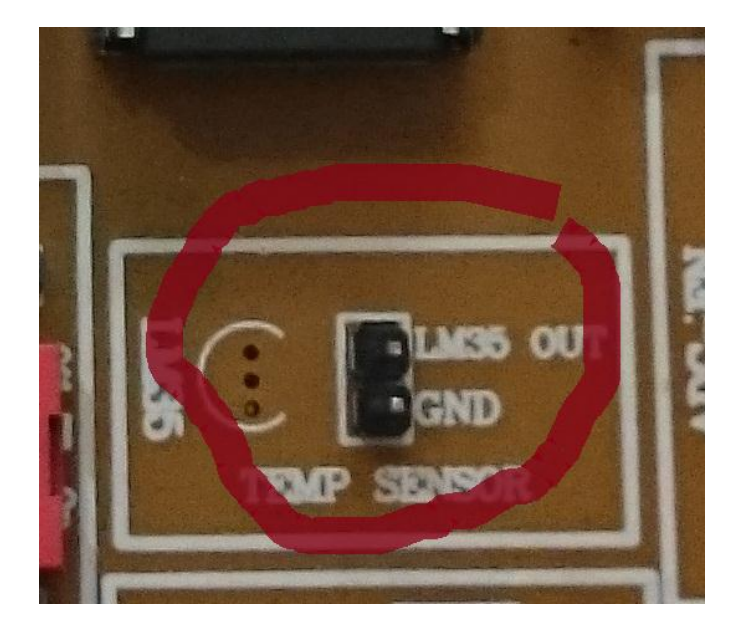

### **9 ونحاژ رفرنس 2/5 ونث**

جهت استفاده از مبدل آنالوگ به دیجیتال میکرو می بایست پایه AREF میکرو به ولتاژ رفرنس ۲/۵ ولت متصل می شود

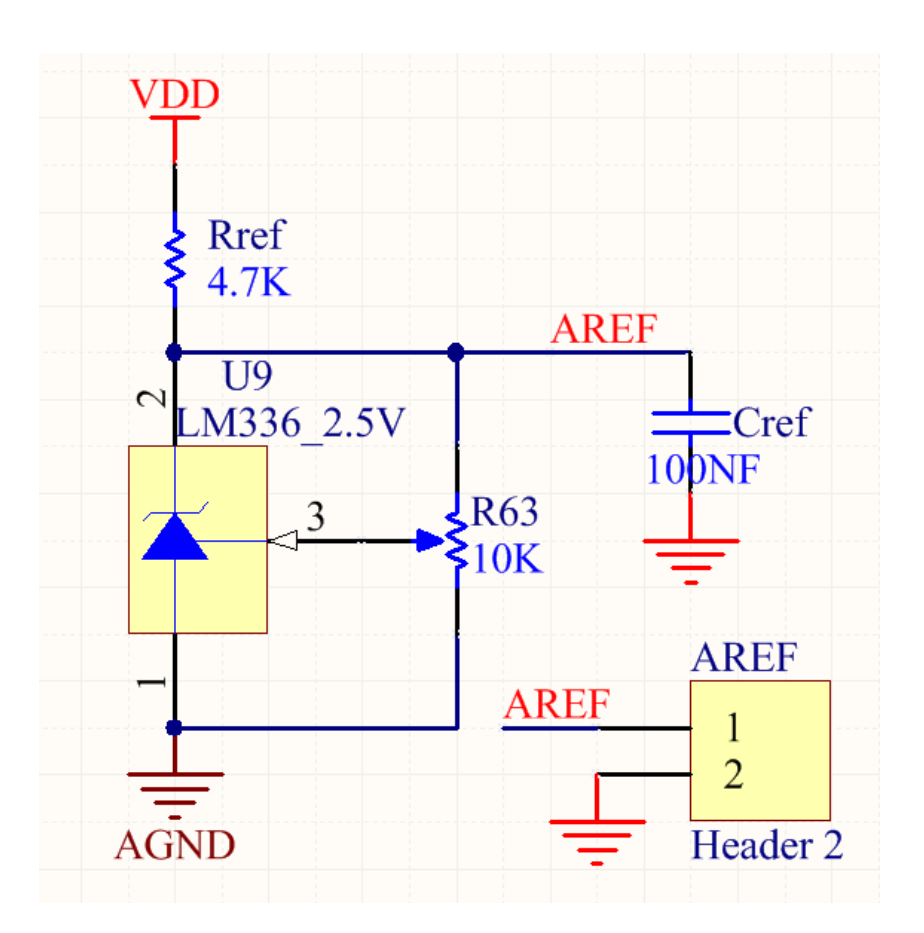

#### **10 صفحه کهید 4\*4**

16عدد تک سوئیچ جهت ایجاد یک کیبورد ماتریسی ۴ x4xدر مدار قرار داده شده اند البته تمام این کلید ها به صورت مجزا و تک به تک قابل برنامه ریزی و استفاده برای مصارف دیگر در مدار می باشند .در کیبورد ماتریسی ۴ بیت کم ارزش جهت آدرس دهی ستون ها و ۴ بیت با ارزش جهت آدرس دهی سطرها در نظر گرفته شده اند

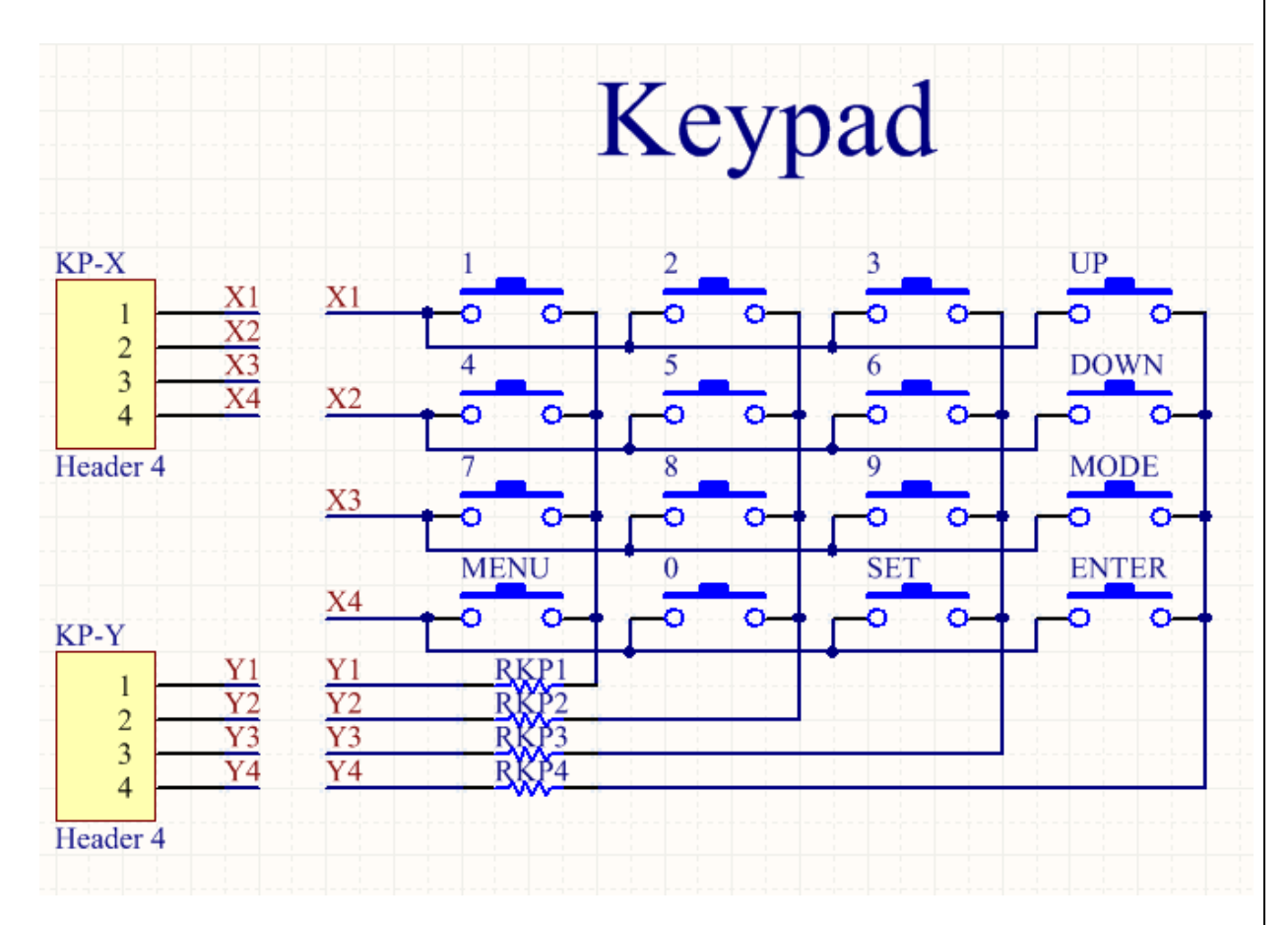

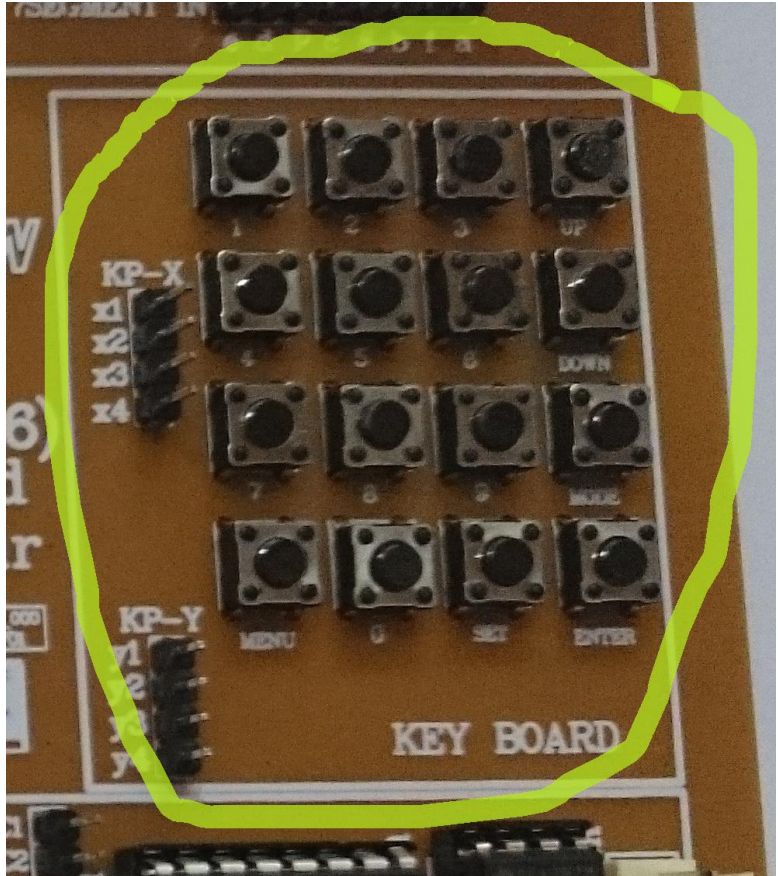

## 11 چهار عدد کليد وقف Push Botton

۴ عدد کلید جهت استفاده برای مصارف مختلف قرار داده شده اند

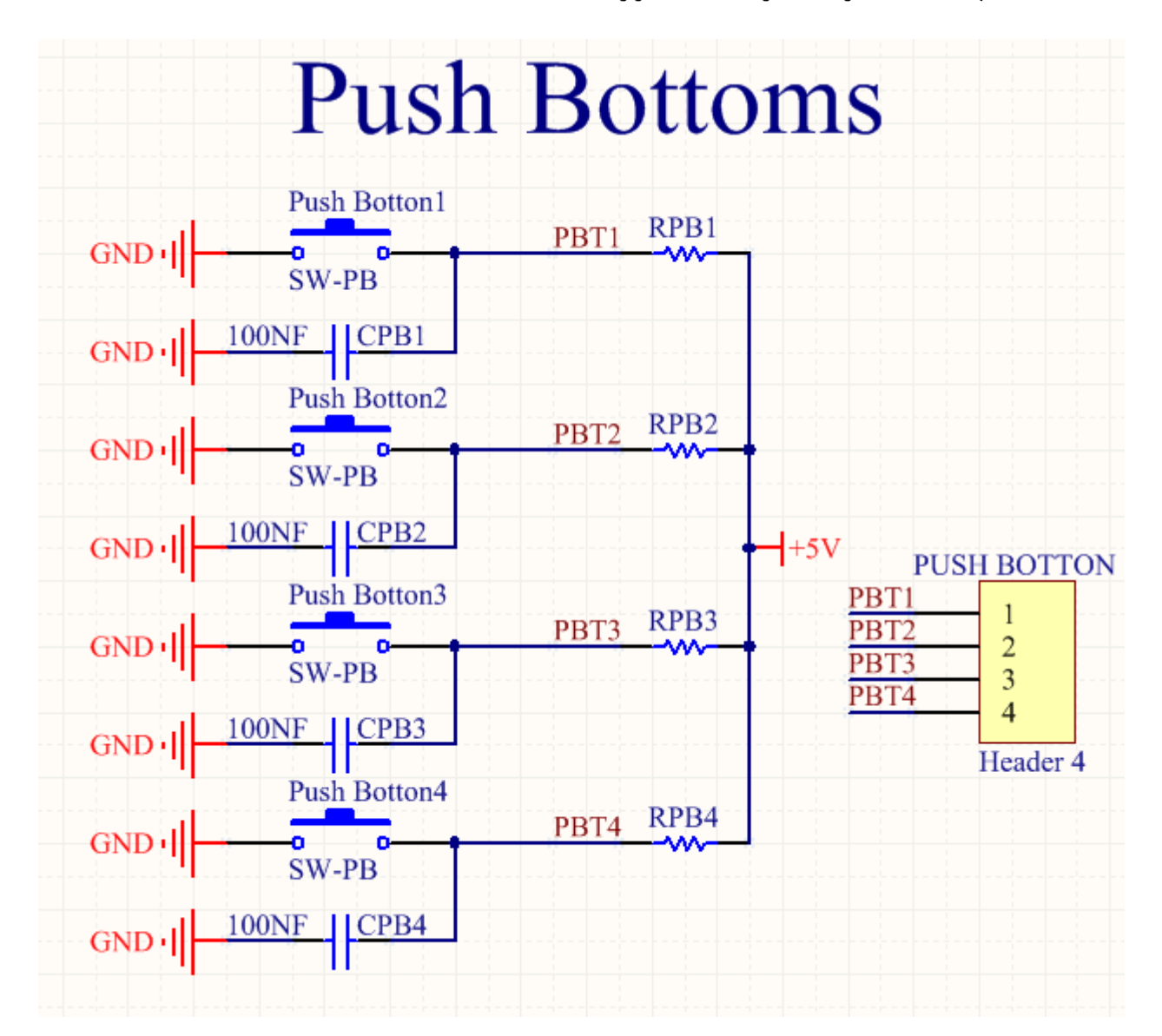

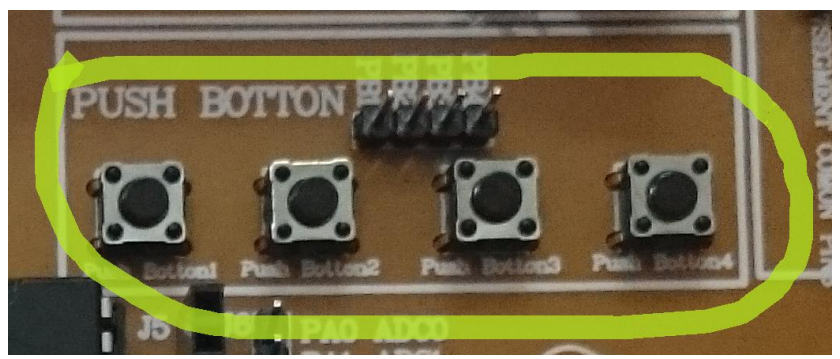

#### **12 شيکث کارت حافظه** MMC/SD

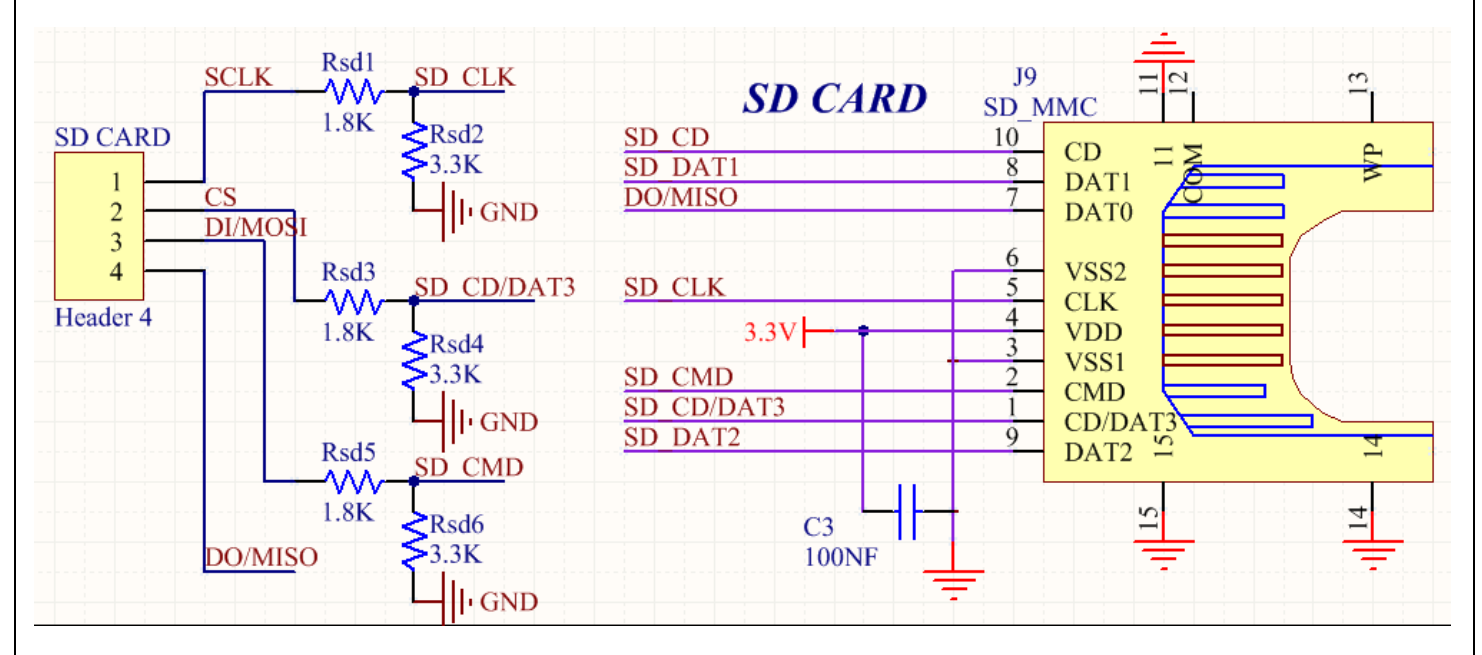

جهت استفاده از یک SD CARD می توان از مدار زیر استفاده نمود که با پروتکل SPI به میکرو متصل می شود.

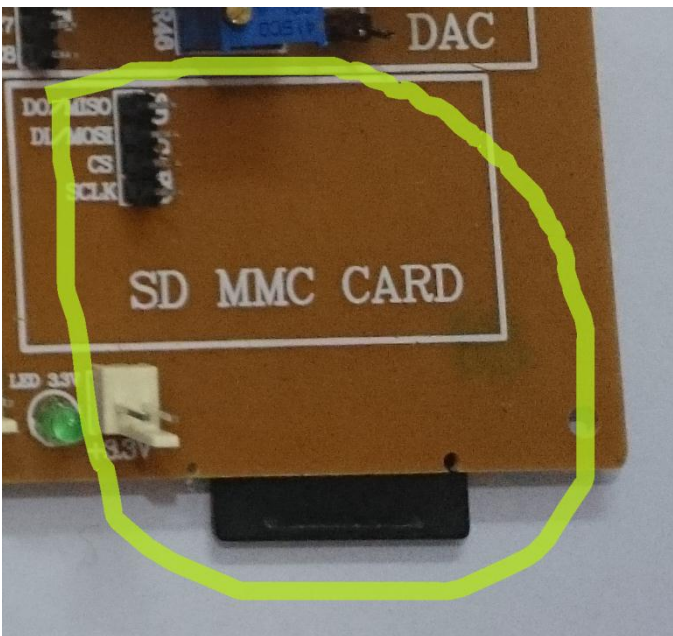

#### **13 وظث عدد خروجی** 2003ULN

جهت داشتن خروجی های بافر شده که نیاز به جربان دارند (از جمله موتور) از این قسمت می توان استفاده نمود

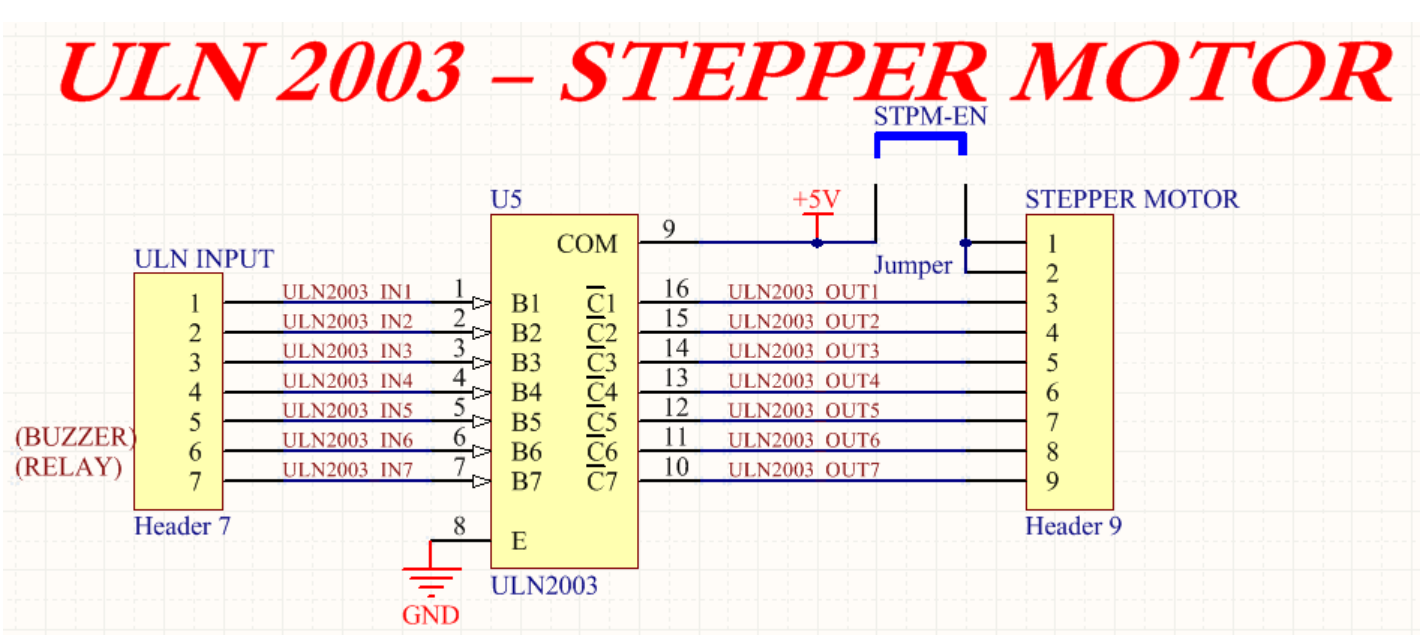

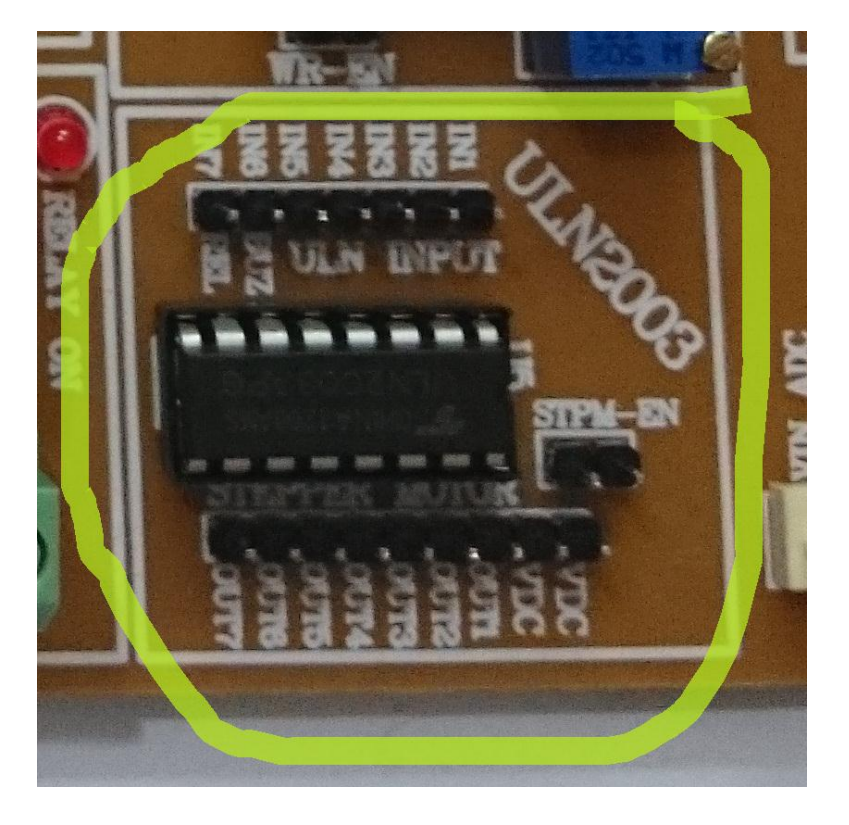

۱۴ قابلیت کار با موتور پله ای

### **15 خروجی** Buzzer

جهت ایجاد صدا، یک بازر بر روی برد تعبیه شده است.

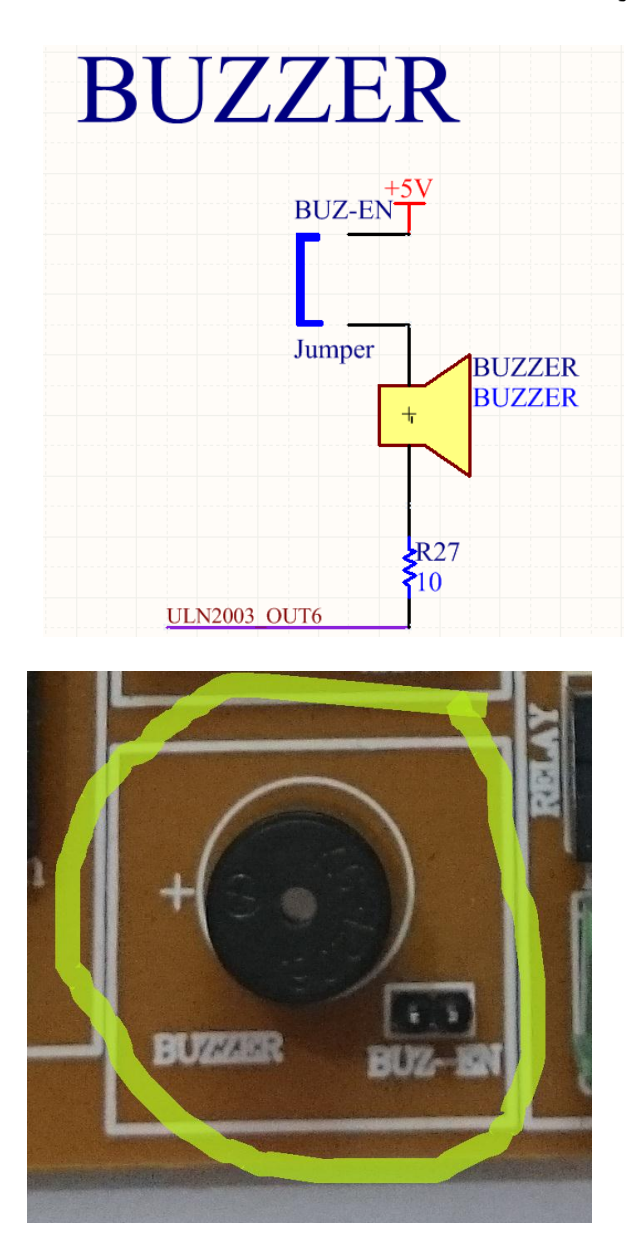

### **16 خروجی رنه**

جهت کار با رله این بخش قرار داده شده و زمانی که رله وصل شود، led آن روشن می شود.

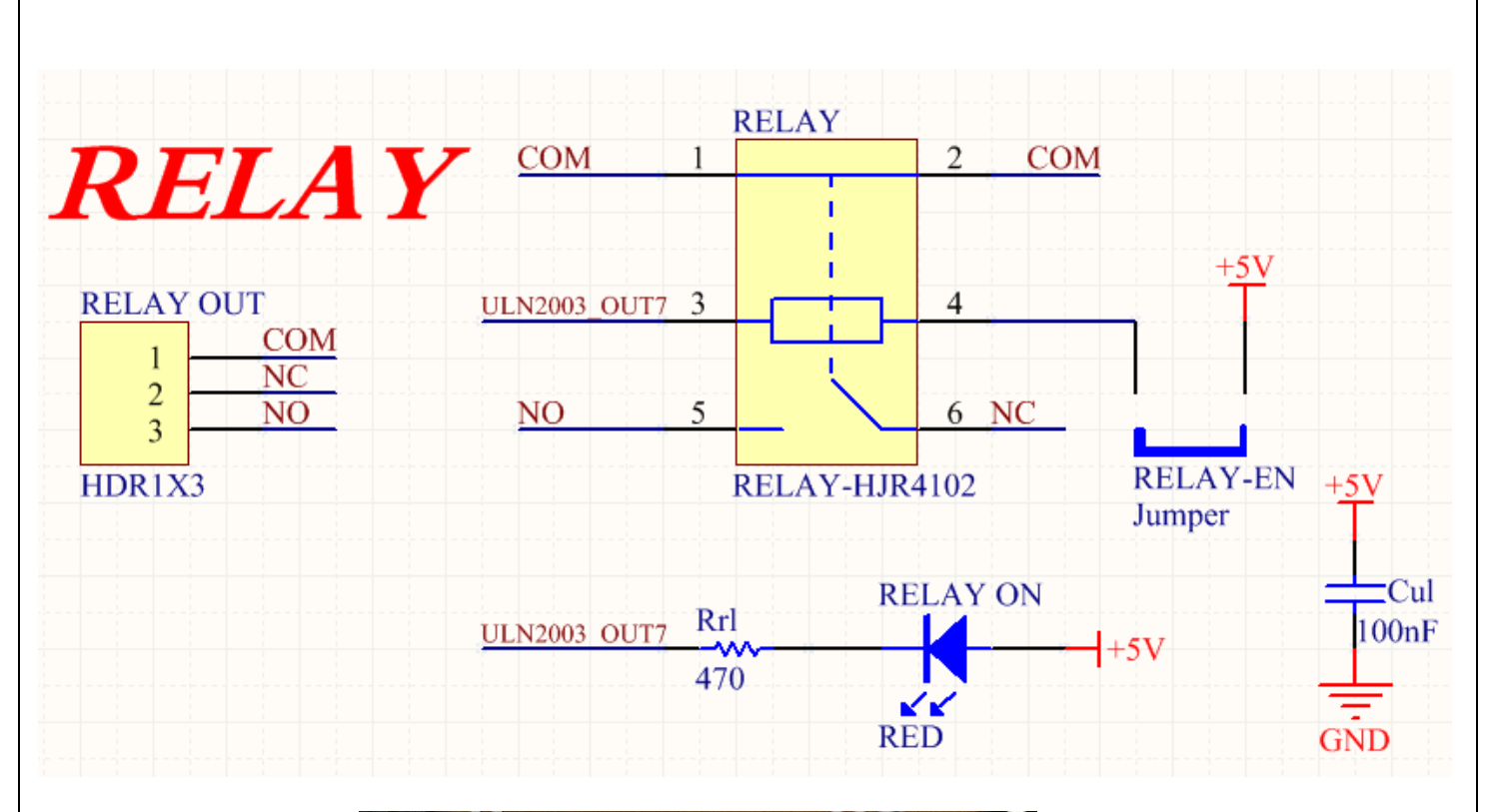

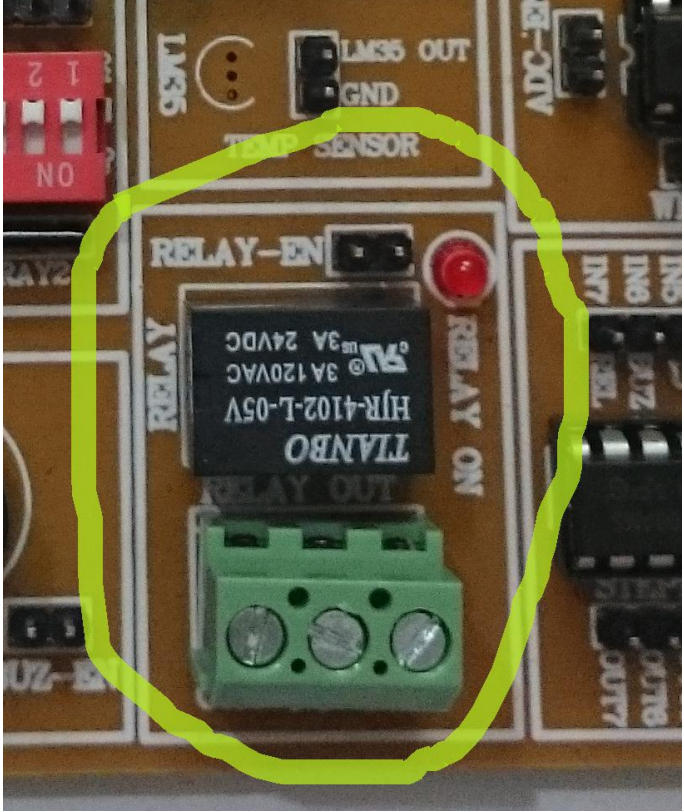

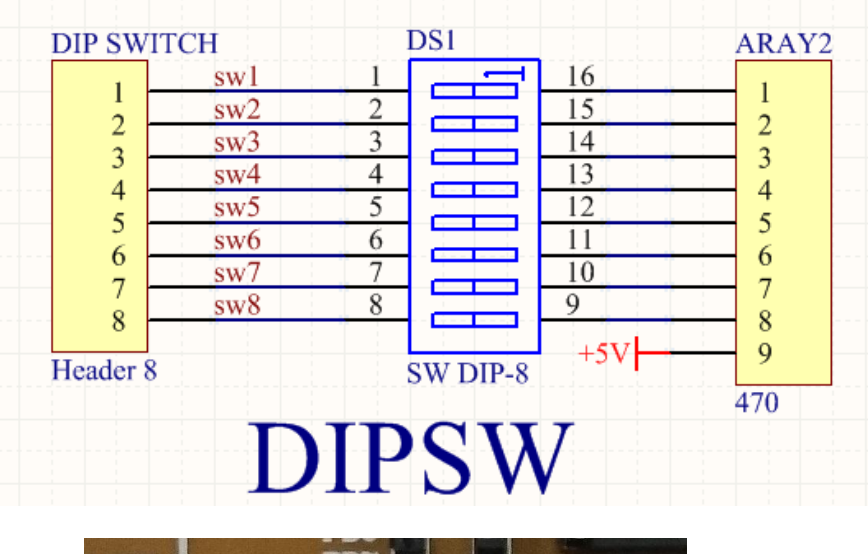

### **۱۷ هشت عدد Dip Switch جهت دادن ورودي**

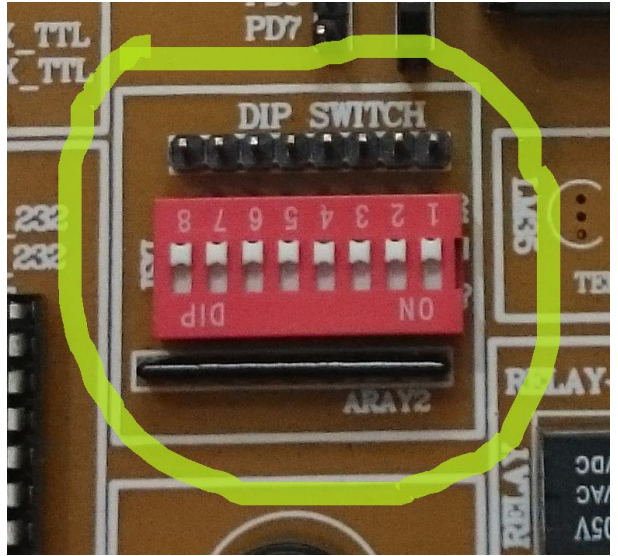

18 مبدل آنالوگ به دیجیتال (ADC)

در صورت نیاز به مبدل آنالوگ به دیجیتال می توان از ADC میکرو استفاده نمود.

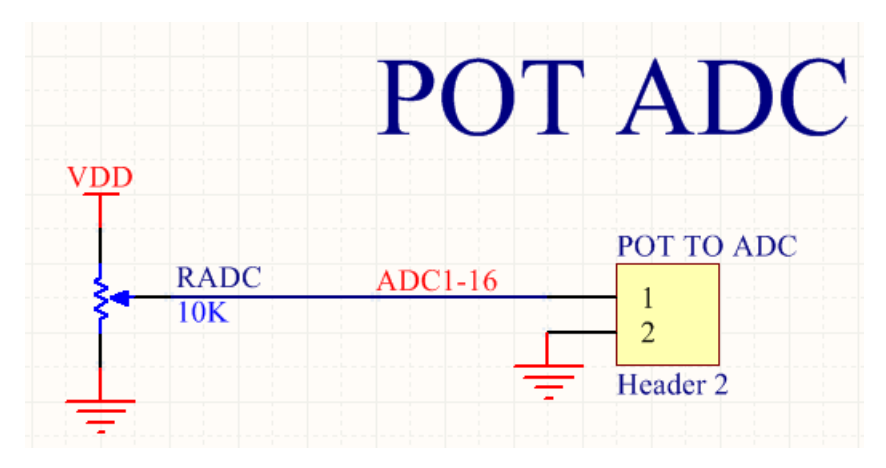

EEPROM **19**

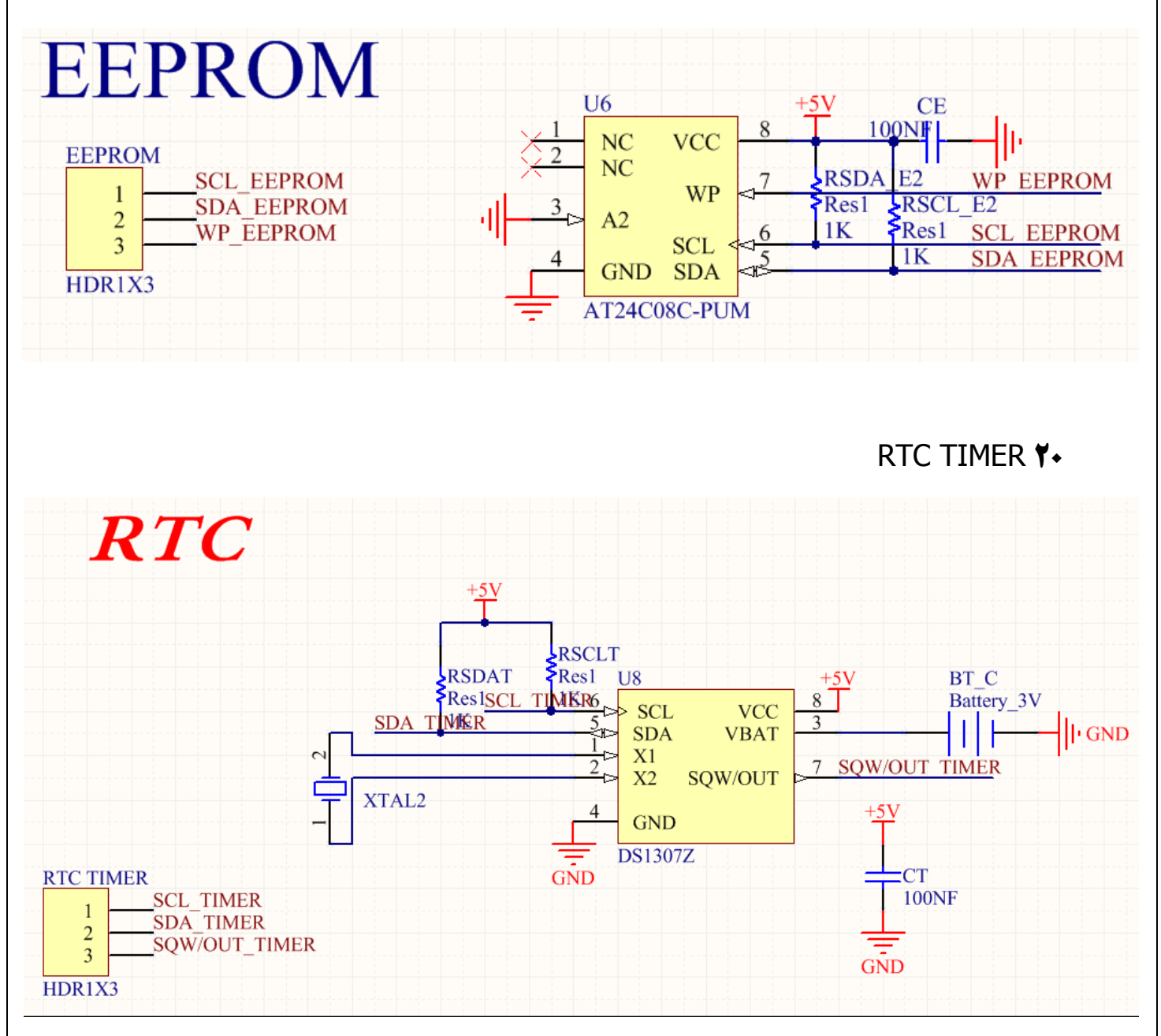

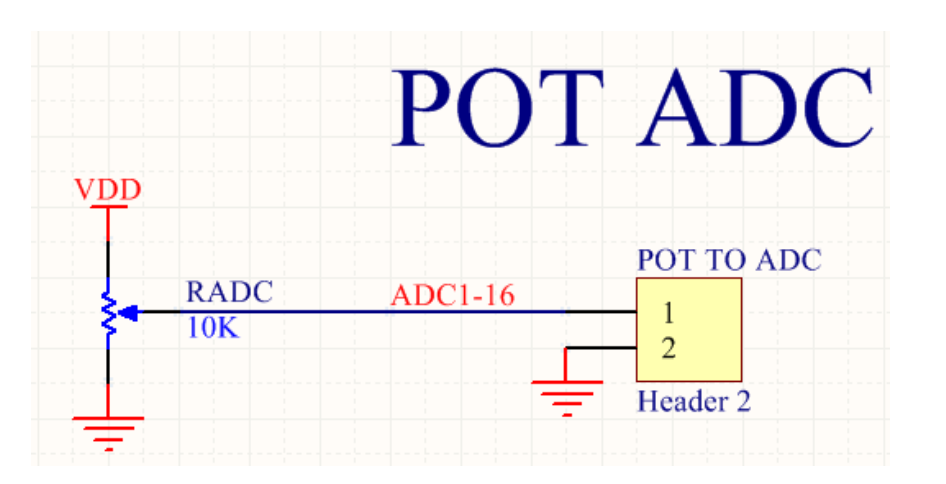

**21 متدل دیجیحال ةه آنانيگ** (DAC (**ةه ومراه پحانصیيمحر**

### **22 متدل دیجیحال ةه آنانيگ** (DAC (**ةه ومراه پحانصیيمحر**

در صورت نیاز به مبدل دیجیتال به آنالوگ می توان از DAC میکروکنترلر استفاده نمود.

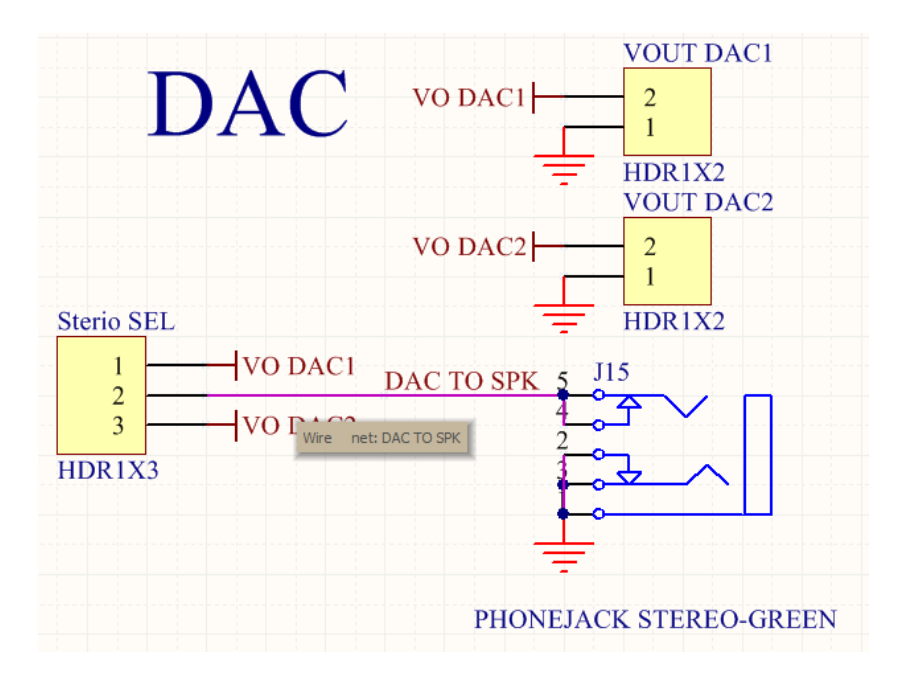

**مدار ریصث**

جهت RESERT نمودن میکرو بصورت سخت افزاری می توانید از این شستی استفاده نمایید.

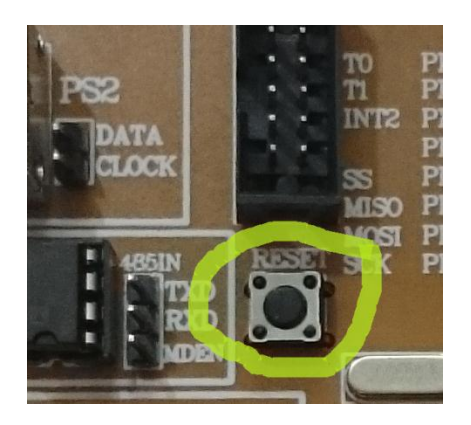

**23مدار پروگرامر** PDI **و** JTAG **از طریق پيرت** USB **ةرای میکرو کنحرنر**

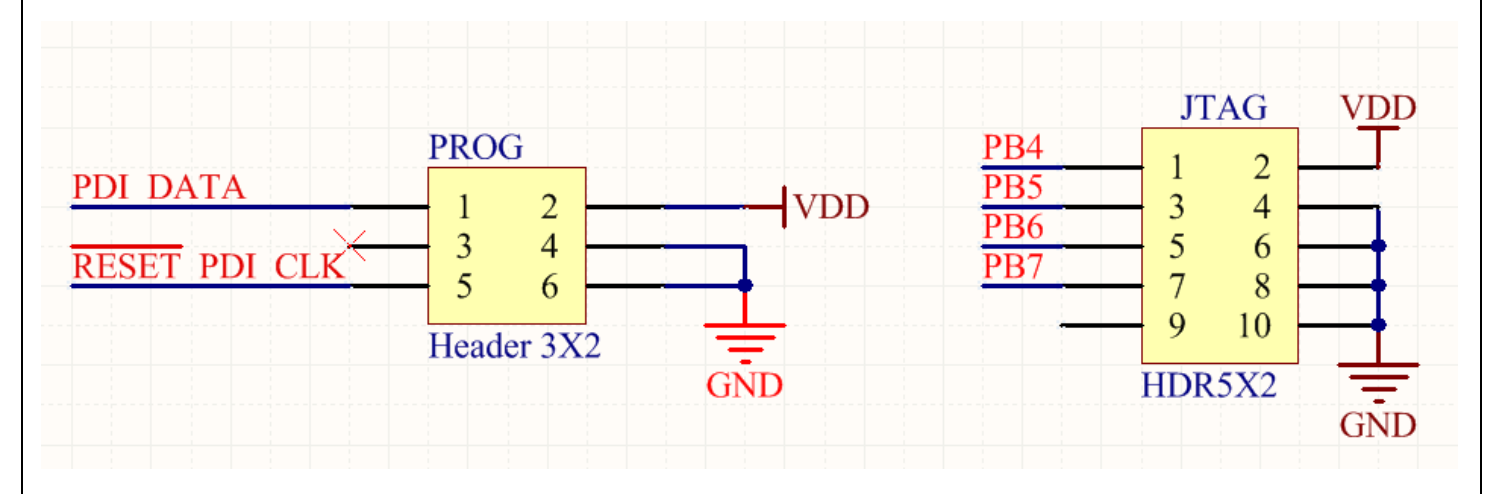

**24 دسترسی به تمامی پورت های میکروکنترلر** 

## **طرایط ضمانث و خدمات پس از فروش و خروج از ضمانث** :

این محصول گارانتی شش ماهه دارد و در صورت ضربه خوردن، شکستن، سوختن با حرارت و اتصال کوتاه خارجی کردن از گارانتی خارج می شود.

### **طرایط محیطی الزم ةرای نصب و راه اندازی و نگىداری:**

این محصول در شرایط مختلف به غیر از دماهای بسیار بالا( ۹۰ درجه به بالا) و محیط با الکترواستاتیک بالا، کار می کند.

### **ججىیزات و مالحظات انکحریکانی:**

این برد حاوي :

- ةرد اغهی
- کاةم USB پریٍحري
	- کاةم شریال
	- آداپحّر 5 ونث
- CD خاوي ٌرم اـزار و کدُا

مے باشد.

**نحوه تحویل:**پس از دریافت ۴۰ درصد مبلغ، به مدت سه هفته تحویل داده می شود.